# SEM2DPACK

A Spectral Element Method tool for 2D wave propagation and earthquake source dynamics User's Guide

> Version 2.3.8 August 2012

## Jean-Paul Ampuero

California Institute of Technology Seismological Laboratory 1200 E. California Blvd., MC 252-21 Pasadena, CA 91125-2100, USA E-mail: ampuero@gps.caltech.edu Web: http://web.gps.caltech.edu/~ampuero

> Phone: (626) 395-6958 Fax : (626) 564-0715

c 2003-2012 Jean-Paul Ampuero

# **Contents**

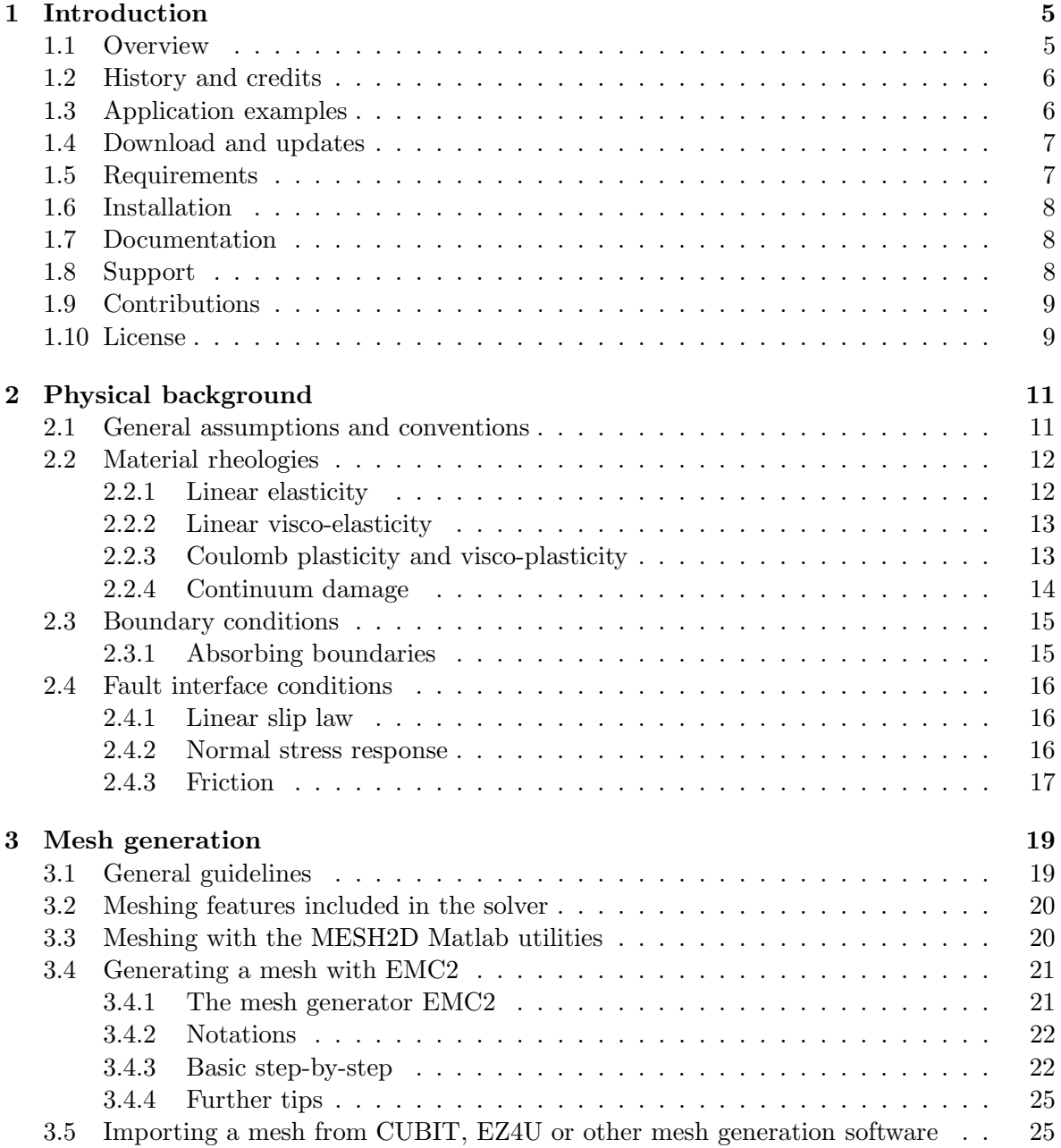

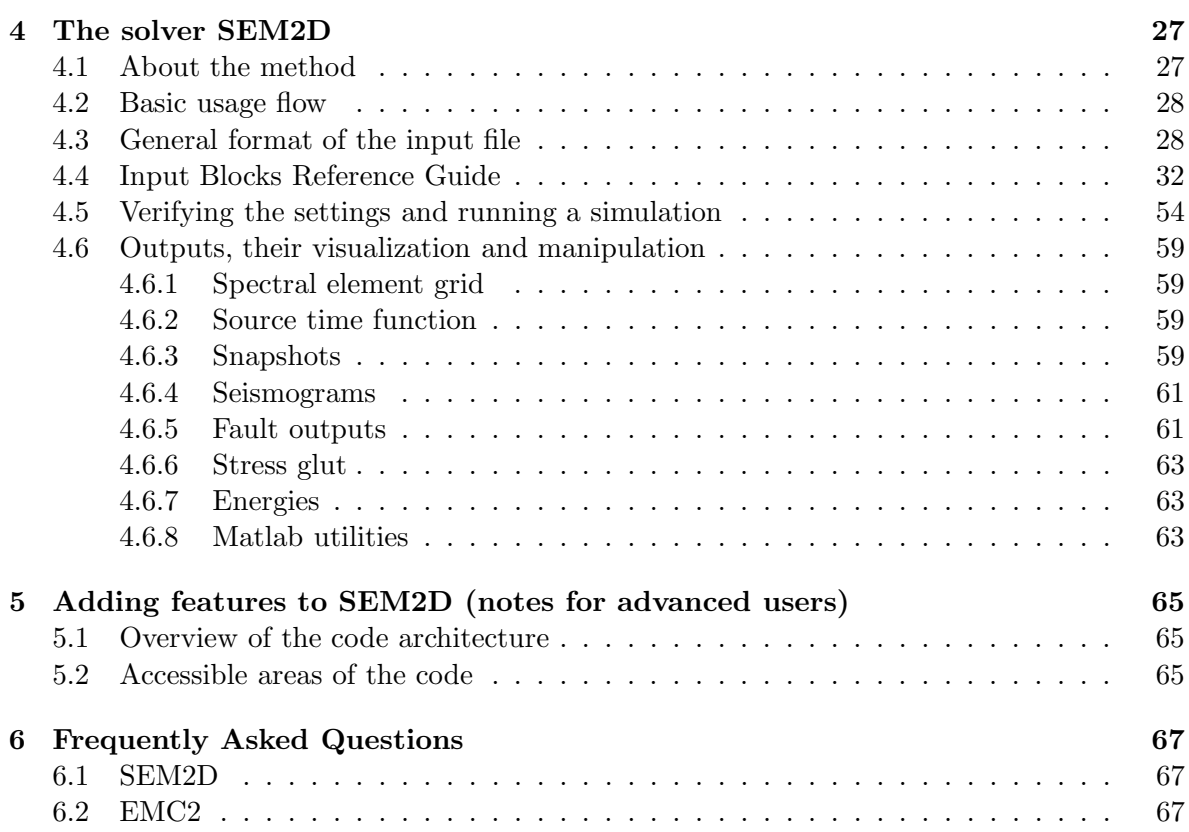

## Chapter 1

# Introduction

## 1.1 Overview

The SEM2DPACK package is a set of software tools for the simulation and analysis of 2D wave propagation and dynamic fracture, with emphasis on computational seismology and earthquake dynamics. The core of the package is SEM2D, a solver for the 2D elastic wave equations and dynamic earthquake rupture based on the Spectral Element Method (SEM) with explicit time stepping. Chapter 2 of this User's Guide summarizes the range of problems that can be solved with SEM2DPACK. Section 4.1 provides some background on the SEM. The essential properties of the method are its high order accuracy, affordable at competitive computational cost, its geometrical flexibility to treat realistic, complicated crustal structures, and its natural treatment of mixed boundary conditions such as fault friction.

SEM2DPACK provides tools for each step of the general flow of a simulation project:

- 1. Mesh generation: partition the domain into (deformed) quadrilateral elements. Whereas no general mesh generation code is included, SEM2DPACK contains basic meshing utilities for structured and semi-structured grids and can import unstructured quadrilateral meshes generated externally. These features are described in Chapter 3.
- 2. Mesh quality verification: check the accuracy, stability and computational cost, applying tools described in Section 4.5. Return to previous step if needed.
- 3. Numerical simulation: run the SEM2D solver. Chapter 4 explains its usage.
- 4. Post-processing: visualization and analysis of the output. A number of post-processing and graphic tools are included, as decribed in Section 4.6. Outputs are in the form of binary data files, ASCII data files and PostScript figure files. Scripts are provided for graphic display and analysis on Seismic Unix, Gnuplot and Matlab. We recommend the usage of the Matlab functions included (see Section 4.6.8).

This is a research code, constantly under development and provided "as is", and therefore it should *not* be considered by the user as a 100% bug-free software package. We welcome comments, suggestions, feature requests, bug reports (see Section 1.8) and contributions to the code itself (see Section 1.9).

## 1.2 History and credits

The main part of the elastic-isotropic solver was written by Dimitri Komatitsch as part of his Ph.D. thesis (Komatitsch, 1997) under the direction of Prof. Jean-Pierre Vilotte at the Institut de Physique du Globe de Paris (IPGP). The elastic-anisotropic solver and several significant improvements were added by D. Komatitsch later as part of a research contract with DIA Consultants. Further functionalities were added by Jean-Paul Ampuero, as part of a Ph.D. thesis (Ampuero, 2002) also directed by Prof. Vilotte at IPGP. Most of these additional features were motivated by an ECOS-NORD/FONACYT research project for the study of the seismic response of the valley of Caracas, Venezuela. That became the version 1.0 of the SEM2DPACK, released in April 2002.

For version 2.0, most of the solver was rewritten in preparation for the implementation of higher level functionalities. Developments for the simulation of earthquake dynamics (Ampuero, 2002) were included in the main branch of SEM2DPACK in October 2003 (version 2.2). Spontaneous rupture along multiple non-planar faults can be currently modelled, with a range of friction laws.

Non-linear, inelastic materials were introduced in March 2008 (version 2.3). Damage and visco-plastic rheologies are included especially for the modeling of earthquake rupture with off-fault dissipation.

## 1.3 Application examples

SEM2DPACK has been utilized in a variety of applications in Earth sciences and has contributed to more than 20 publications:

- dynamic rupture on non-planar faults and seismic wave radiation (Madariaga *et al.*, 2006)
- wave propagation in anisotropic TTI media (Dewangan *et al.*, 2006)
- fault reflections from fluid-infiltrated faults (Haney *et al.*, 2007)
- benchmark for anisotropic wave propagation (De la Puente *et al.*, 2007)
- dynamic earthquake rupture with rate-and-state friction (Kaneko *et al.*, 2008)
- benchmark for dynamic earthquake rupture simulation (De la Puente *et al.*, 2009)
- non-linear wave propagation in damaged rocks (Lyakhovsky *et al.*, 2009)
- modeling marine seismic profiles (Roberts *et al.*, 2009)
- surface wave propagation in applied geophysics (Vignoli and Cassiani, 2010; Vignoli *et al.*, 2011; Vignoli *et al.*, 2012; Boaga *et al.*, 2012)
- wave propagation around a prototype nuclear waste storage tunnel (Smith and Snieder, 2010)
- earthquake dynamic rupture with off-fault plasticity (Harris and et al, 2011; Gabriel *et al.*, 2012a; Xu *et al.*, 2012a; Xu *et al.*, 2012b)
- earthquake rupture in heterogeneous media (Huang and Ampuero, 2011; Huang and Ampuero, 2012)
- benchmark for wave propagation in heterogeneus media (O'Brien and Bean, 2011)
- dynamic rupture model of the 2011 Tohoku earthquake (Huang *et al.*, 2012)
- dynamic rupture model of the 2012 off-Sumatra earthquake (Meng and Ampuero, 2012)
- earthquake rupture with velocity-and-state-dependent friction (Gabriel *et al.*, 2012b)

## 1.4 Download and updates

SEM2DPACK is hosted by SourceForge at

http://sourceforge.net/projects/sem2d/.

All versions of the code can be downloaded from the package repository at http://sourceforge.net/projects/sem2d/files/sem2dpack/.

Taking full advantage of the convenient features offered by SourceForge (subscribe to new release announcements, submit and track bug reports) requires a SourceForge.net account, which can be created at

http://sourceforge.net/account/registration/.

SEM2DPACK is updated regularly, typically every few months. To receive email notifications about new releases you must sign up for the "Update Notifications" in the project's main page (scroll down a bit):

http://sourceforge.net/projects/sem2d/.

## 1.5 Requirements

Compiling the solver code requires the make utility and a Fortran 95 compiler. The code is being developed with the Intel compiler for Linux. It works properly with the Intel compiler starting with version 8.0.046 pe047.1, so make sure you have a recent version of ifort. Other compilers are not being tested on a regular basis, so please report any related problems.

The solver runs under the Linux operating system. In particular, input/output file name conventions are specific to Linux. Other operating systems have not been tested.

Pre-processing and post-processing tools, including graphic visualization, are provided for Seismic Unix, Gnuplot, GMT and Matlab. The included Matlab tools are by far the most complete, so a Matlab license is highly recommended. Matlab "clone" softwares have not been tested.

## 1.6 Installation

- 1. Uncompress and expand the SEM2DPACK package: tar xvfz sem2dpack.tgz
- 2. Go to the source directory: cd SEM2DPACK/SRC
- 3. Edit the Makefile according to your FORTRAN 95 compiler, following the instructions therein.
- 4. Modify the optimization parameters declared and described in SRC/constant.f90.
- 5. Compile: make
- 6. Move to the SEM2DPACK/POST directory, edit the Makefile and compile.

On normal termination you should end up with a set of executable files, among which sem2dsolve, in /home/yourhome/bin/.

## 1.7 Documentation

Documentation is available through the following resources:

- This User's Manual
- The EXAMPLES directory contains several examples, some have a README file
- The pre-processing and post-processing tools for Matlab are documented through Matlab's help. For instance help mesh2d provides an overview of the MESH2D utilities, and help mesh2d\_wedge provides detailed documentation for the wedge meshing function
- The ToDo file contains a list of known issues

## 1.8 Support

Support for users of SEM2DPACK is available through a *tracking system* at

http://sourceforge.net/tracker/?group\_id=182742,

Three separate *tracker lists* deal with the following aspects:

- *Feature Requests*: requests for implementation of new features
- *Support Requests*: questions related to the usage of SEM2DPACK
- *Bugs*: bug reports

Before submitting an issue make sure that:

1. you have read the documentation (see Section 1.7), including the Frequently Asked Questions (Chapter 6). Suggestions on how to improve the documentation are also welcome.

- 2. you are running the most recent version of SEM2DPACK. Your issue might have been already fixed in a more recent version.
- 3. you understand the changes listed in SEM2DPACK's ChangeLog file, especially changes in the format of the input files
- 4. your problem has not been treated in previous submissions. You can browse the tracker message titles or search for keywords.

A new submission must include the input files needed to reproduce your problem (Par.inp, \*.ftq, \*.mesh2d, etc). You will receive email notifications of any update of your submitted item, until it is closed. If the item is declared "Pending" you are expected to reply to the last message of the developer within two weeks, otherwise the item will be closed. For more instructions see

```
http://sourceforge.net/support/getsupport.php?group_id=182742.
```
## 1.9 Contributions

Contributions to SEM2DPACK by experienced programmers are always welcome and encouraged. Although the code is stable for typical applications in computational seismology and earthquake dynamics, there is still a number of missing features. Their implementation could make SEM2DPACK interesting for a broader audience in mechanical engineering, geotechnical engineering, applied geophysics and beyond.

The solver code is written in FORTRAN 95. Resources available for programmers include:

- A ToDo file included with SEM2DPACK contains a wish list that ranges from basic functionalities to complex code re-engineering.
- Chapter 5 gives some guidelines for programmers.
- A "Developers Forum" to discuss the implementation of new features is available at http://sourceforge.net/forum/forum.php?forum\_id=635737,

## 1.10 License

This software is freely available for academic research purposes. If you use this software in writing scientific papers include proper attributions to its author, Jean-Paul Ampuero.

This program is free software; you can redistribute it and/or modify it under the terms of the GNU General Public License as published by the Free Software Foundation; either version 2 of the License, or (at your option) any later version.

This program is distributed in the hope that it will be useful, but WITHOUT ANY WAR-RANTY; without even the implied warranty of MERCHANTABILITY or FITNESS FOR A PARTICULAR PURPOSE. See the GNU General Public License for more details.

You should have received a copy of the GNU General Public License along with this program; if not, write to the Free Software Foundation, Inc., 59 Temple Place - Suite 330, Boston, MA 02111-1307, USA.

## Chapter 2

## Physical background

This chapter summarizes the physical assumptions and notations in SEM2DPACK. Footnotes provide reference to the input arguments described in Chapter 4.

## 2.1 General assumptions and conventions

The coordinate sytem is Cartesian (rectangular). SEM2DPACK works in the two-dimensional  $(x, z)$  plane, where x is the horizontal coordinate, with positive direction pointing to the right, and  $z$  is the vertical coordinate, with positive direction pointing upwards. The coordinates  $(x, y, z)$  will be also denoted as  $(x_1, x_2, x_3)$ . This notations carry also for subscripts. For instance, the k-th component of displacement is denoted as  $u_k$ , with  $k = 1, 2, 3$  or with  $k = x, y, z.$ 

The reference frame is Eulerian. Infinitesimal strain is assumed. The (symmetric) infinitesimal strain tensor  $\epsilon$  is defined as

$$
\epsilon_{ij} = \frac{1}{2} \left( \frac{\partial u_i}{\partial x_j} + \frac{\partial u_j}{\partial x_i} \right) \tag{2.1}
$$

Material density is deonted  $\rho(x, z)$ . The displacements and stresses relative to an initial equilibrium configuration are denoted  $u_k(x, z, t)$  and  $\sigma_{ij}(x, z, t)$ , respectively. External forces (sources) are denoted  $f_i(x, z, t)$ . SEM2DPACK solves the following equations of motion to obtain the relative displacements  $u_k(x, z, t)$ :

$$
\rho \frac{\partial^2 u}{\partial t^2} = \frac{\partial \sigma_{ij}}{\partial x_j} + f_i \tag{2.2}
$$

where summation over repeated indices is assumed. The initial conditions are  $u_k = 0$  and  $\partial u_k/\partial t = 0$ . Stresses are related to strain, and possibly to other internal variables, by constitutive equations described in Section 2.2. The governing equations are supplemented by boundary conditions, described in Section 2.3. SEM2DPACK actually solves the governing equations in variational (weak) form, as described in any textbook on the finite element method.

Two types of 2D problems are solved<sup>1</sup>:

- *Plane strain*: Also known in seismology as P-SV, and in fracture mechanics as inplane mode or mode II. It is assumed that  $u_3 = 0$  and  $\partial/\partial x_3 = 0$ . Hence,  $\epsilon_{13} = \epsilon_{23} = \epsilon_{33} = 0$ and there are two degrees of freedom per node,  $u_x$  and  $u_z$ .
- *Antiplane shear* : Also known in seismology as SH, and in fracture mechanics as antiplane mode or mode III. It is assumed that  $u_1 = u_2 = 0$  and  $\partial/\partial x_3 = 0$ . Hence, only  $\epsilon_{13}$  and  $\epsilon_{23}$  are non-zero and there is one degree of freedom per node,  $u_y$ .

## 2.2 Material rheologies

We describe here the constitutive equations implemented in SEM2DPACK, relating stress  $(\sigma_{ij})$ , strain  $(\epsilon_{ij})$  and internal variables.

#### 2.2.1 Linear elasticity

#### Linear isotropic elasticity

Stress and strain are linearly related by Hooke's law,  $\sigma_{ij} = c_{ijkl}\epsilon_{ij}$ , where  $c_{ijkl}$  is the tensor of elastic moduli. In particular, for isotropic elasticity:

$$
\sigma_{ij} = \lambda \epsilon_{kk} \delta_{ij} + 2\mu \epsilon_{ij} \tag{2.3}
$$

where  $\lambda$  and  $\mu$  are Lamé's first and second parameters, respectively. In 2D plane strain the only relevant stress components are  $\sigma_{11}$ ,  $\sigma_{22}$  and  $\sigma_{12}$ . The intermediate stress  $\sigma_{33}$ , although not null, does not enter in the equations of motion. The S and P wave speeds are  $c_S = \sqrt{\mu/\rho}$ and  $c_P = \sqrt{(\lambda + 2\mu)/\rho}$ , respectively. In 2D antiplane shear only the stress components  $\sigma_{13}$ and  $\sigma_{23}$  are relevant, and only S waves are generated.

#### Linear anisotropic elasticity

Transverse anisotropy with vertical symmetry axis (VTI) is implemented for 2D P-SV (Komatitsch *et al.*, 2000). The stress-strain constitutive relation for P-SV in Voigt notation is:

$$
\begin{pmatrix} \sigma_{xx} \\ \sigma_{zz} \\ \sigma_{xz} \end{pmatrix} = \begin{pmatrix} c_{11} & c_{13} & 0 \\ c_{13} & c_{33} & 0 \\ 0 & 0 & c_{55} \end{pmatrix} \begin{pmatrix} \epsilon_{xx} \\ \epsilon_{zz} \\ 2\epsilon_{xz} \end{pmatrix}
$$
 (2.4)

where the  $c_{ij}$  are elastic moduli.

<sup>&</sup>lt;sup>1</sup>In the &GENERAL input block, plane strain is selected by  $ndof=2$  and antiplane shear by  $ndof=1$ .

#### 2.2.2 Linear visco-elasticity

#### Generalized Maxwell material

*Not implemented yet.*

#### Kelvin-Voigt material

Kelvin-Voigt damping can be combined with any of the other constitutive equations by replacing the elastic strain  $\epsilon$  by  $\epsilon^* = \epsilon + \eta \frac{\partial \epsilon}{\partial t}$ , where  $\eta$  is a viscosity timescale.

The resulting quality factor Q is frequency-dependent,  $Q^{-1}(f) = 2\pi\eta f$ . This rheology is not approriate to model crustal attenuation with constant Q, unless the source has a narrow frequency band and  $\eta$  is selected to achieve a given Q value at the dominant frequency of the source.

The main application of Kelvin-Voigt viscosity is the artificial damping of high-frequency numerical artifacts generated by dynamic faults. Dynamic source simulations using methods that discretize the bulk, such as finite difference, finite element and spectral element methods, are prone to high frequency numerical noise when the size of the process zone is not well resolved. Efficient damping is typically achieved by a thin layer of Kelvin-Voigt elements surrounding the fault, with thickness of 1 or 2 elements on each side of the fault and  $\eta/\Delta t_{fault} = 0.1$  to 0.3, where  $\Delta t_{fault}$  is the critical time step size based on the size of the spectral elements along the fault (not necessarily equal to the critical time step over the whole mesh). The value of  $\Delta t_{fault}$  can be obtained with the Matlab function PRE/critical\_timestep.m.

#### 2.2.3 Coulomb plasticity and visco-plasticity

#### Perfect plasticity

Perfect plasticity with a Coulomb yield function is implemented for 2D plane strain, as in Andrews (2005).

The total strain is the sum of an elastic and a plastic contribution,  $\epsilon = \epsilon^e + \epsilon^p$ . The plastic strain is assumed to be purely deviatoric  $(\epsilon_{kk}^p = 0)$ . Plastic yield occurs when the maximum shear stress over all orientations,

$$
\tau_{max} = \sqrt{\sigma_{xz}^2 + (\sigma_{xx} - \sigma_{zz})^2/4},\tag{2.5}
$$

reaches the yield strength,

$$
Y = c \cos(\phi) - (\sigma_{xx} + \sigma_{zz}) \sin(\phi)/2, \qquad (2.6)
$$

where c is the cohesion and  $\phi$  is the internal friction angle.

#### Visco-plasticity

In classical Duvaut-Lions visco-plasticity the (visco-)plastic strain rate is proportional to the excess of stress over the yield strength:

$$
\dot{\epsilon}_{kl}^p = \frac{1}{2\mu} \frac{1}{T_v} \langle \tau_{max} - Y \rangle \frac{\tau_{ij}}{\tau_{max}} \tag{2.7}
$$

where  $T_v$  is the visco-plastic relaxation time,  $\langle x \rangle \doteq (x + |x|)/2$  is the ramp function and  $\tau_{ij} = \sigma_{ij} - \frac{1}{3}$  $\frac{1}{3}\sigma_{kk}$   $\delta_{ij}$  is the deviatoric part of the stress tensor.

Visco-plasticity is often employed as a regularization of plasticity to avoid or delay the occurrence of strain localization features, such as shear bands, that are mesh-dependent. For that particular application,  $T_v$  is typically set to the average P wave traveltime across a few grid points, i.e. a few times the average spacing between GLL nodes divided by the P wave speed.

#### 2.2.4 Continuum damage

The continuum damage formulation by Lyakhovsky *et al.* (1997), including damage-related plasticity as introduced by Hamiel *et al.* (2004), is implemented with modifications for 2D plane strain.

The first and second invariants of the 2D elastic strain tensor are defined as  $I_1 = \epsilon_{kk}^e$  and  $I_2 = \epsilon_{ij}^e \epsilon_{ij}^e$ , respectively. A strain invariant ratio is defined as  $\xi = I_1/\sqrt{I_2}$ . The following non-linear stress-strain relation is assumed (Lyakhovsky *et al.*, 1997, eq. 12):

$$
\sigma_{ij} = (\lambda - \gamma/\xi) I_1 \delta_{ij} + (2\mu - \gamma\xi) \epsilon_{ij}^e
$$
\n(2.8)

where  $\gamma$  is an additional elastic modulus. The elastic moduli depend on a scalar damage variable,  $0 \le \alpha \le 1$ , through (Lyakhovsky *et al.*, 1997, eq. 19):

$$
\lambda = \lambda_0 \tag{2.9}
$$

$$
\mu = \mu_0 + \gamma_r \xi_0 \alpha \tag{2.10}
$$

$$
\gamma = \gamma_r \alpha \tag{2.11}
$$

where  $\lambda_0$  and  $\mu_0$  are Lamé's parameters for the intact material  $(\alpha = 0)$ . The parameter  $\xi_0$ is the threshold value of the strain invariant ratio  $\xi$  at the onset of damage. It is related to the internal friction angle  $\phi$  in a cohensionless Mohr-Coulomb yield criterion by the 2D plane strain version of Lyakhovsky *et al.* (1997, eq. 37):

$$
\xi_0 = \frac{-\sqrt{2}}{\sqrt{1 + (\lambda_0/\mu_0 + 1)^2 \sin^2 \phi}}
$$
\n(2.12)

The scaling factor  $\gamma_r$  is chosen such that convexity is lost at  $\alpha = 1$  when  $\xi = \xi_0$ . It is derived from the 2D plane strain version of Lyakhovsky *et al.* (1997, eq. 15):

$$
\gamma_r = p + \sqrt{p^2 + 2\mu_0 q} \tag{2.13}
$$

where

$$
q = (2\mu_0 + 2\lambda_0)/(2 - \xi_0^2) \tag{2.14}
$$

$$
p = \xi_0 (q + \lambda_0)/2 \tag{2.15}
$$

The evolution equation for the damage variable is (Lyakhovsky *et al.*, 1997, eq. 20)

$$
\dot{\alpha} = \begin{cases}\nC_d I_2 (\xi - \xi_0) & \text{if } \xi > \xi_0 \\
0 & \text{otherwise}\n\end{cases}
$$
\n(2.16)

No healing is assumed below  $\xi_0$ . The evolution of the plastic strain  $\epsilon_{ij}^p$  is driven by the damage variable  $\alpha$  (Hamiel *et al.*, 2004, eq. 9):

$$
\dot{\epsilon}_{ij}^p = \begin{cases} \tau_{ij} C_v \dot{\alpha} & \text{if } \dot{\alpha} \ge 0\\ 0 & \text{otherwise} \end{cases}
$$
 (2.17)

where  $\tau_{ij} = \sigma_{ij} - \frac{1}{3}$  $\frac{1}{3}\sigma_{kk}$   $\delta_{ij}$  is the deviatoric part of the stress tensor. The parameter  $C_v$  is of order  $1/\mu_0$  and<sup>2</sup> is related to the seismic coupling coefficient  $0 < \chi < 1$  by (Ben-Zion and Lyakhovsky, 2006)

$$
C_v = \frac{1 - \chi}{\chi} \frac{1}{\mu_0} \tag{2.18}
$$

## 2.3 Boundary conditions

#### 2.3.1 Absorbing boundaries

Two approximate absorbing boundary conditions (ABC) are implemented to model the outwards propagation of waves at the boundaries of the computational domain. Both conditions are of paraxial type. Their performance is appropriate at normal incidence but degrades at grazing incidence.

#### Clayton-Engquist ABC

In the local coordinate frame  $(t, n)$  related to the tangential  $(t)$  and outgoing normal  $(n)$ directions to the boundary, the first-order accurate ABC proposed by Clayton and Engquist (1977) reads:

$$
\dot{u}_t = -c_S \frac{\partial u_t}{\partial x_n} \tag{2.19}
$$

$$
\dot{u}_n = -c_P \frac{\partial u_n}{\partial x_n} \tag{2.20}
$$

The implementation is based on an equivalent formulation as a mixed boundary condition that relates tractions  $T$  to displacements  $u$ :

$$
T_t = -\rho c_S \dot{u}_t \tag{2.21}
$$

$$
T_n = -\rho c_P \dot{u}_n \tag{2.22}
$$

The formulation above is for P-SV mode. In SH mode the ABC is  $T_y = -\rho c_s \dot{u}_y$ .

<sup>&</sup>lt;sup>2</sup>In &MAT DMG, the input argument R is defined as  $R = \mu_0 C_v$ .

#### Stacey ABC

The second-order accurate ABC introduced by Stacey (1988) under the name "P3" is:

$$
\dot{u}_t = -c_S \frac{\partial u_t}{\partial x_n} - (c_P - c_S) \frac{\partial u_n}{\partial x_t} \tag{2.23}
$$

$$
\dot{u}_n = -c_P \frac{\partial u_n}{\partial x_n} - (c_P - c_S) \frac{\partial u_t}{\partial x_t} \tag{2.24}
$$

Its formulation as a mixed boundary condition is:

$$
T_t = -\rho c_S \dot{u}_t + \rho c_S (2c_S - c_P) \frac{\partial u_n}{\partial x_t} \tag{2.25}
$$

$$
T_n = -\rho c_P \dot{u}_n - \rho c_S (2c_S - c_P) \frac{\partial u_t}{\partial x_t}
$$
\n(2.26)

This ABC is only implemented in P-SV mode.

## 2.4 Fault interface conditions

#### 2.4.1 Linear slip law

Represents a compliant fault zone with elastic contact. See Haney *et al.* (2007). [...]

#### 2.4.2 Normal stress response

#### Unilateral contact

No interpenetration during contact, free stress during opening. [...]

#### Modified Prakash-Clifton regularization

Regularization of the normal stress response, as required for bimaterial rupture problems, is implemented following Rubin and Ampuero (2007). The frictional strength is proportional to a modified normal stress  $\sigma^*$ , related to the real fault normal stress,  $\sigma$ , by either of the following evolution laws:

– Version with a regularization *time* scale:

$$
\dot{\sigma^*} = \frac{1}{T_{\sigma}} \left( \sigma - \sigma^* \right) \tag{2.27}
$$

where  $T_{\sigma}$  is a constitutive parameter<sup>3</sup>.

 ${}^{3}\text{In}$  &BC DYNFLT NOR, this law is set by kind=2, and the relevant parameter is T.

– Version with a regularization *slip* scale:

$$
\dot{\sigma^*} = \frac{|V| + V^*}{L_{\sigma}} \left(\sigma - \sigma^*\right) \tag{2.28}
$$

where V is slip rate, and  $V^*$  and  $L_{\sigma}$  are constitutive parameters<sup>4</sup>.

### 2.4.3 Friction

#### Slip-weakening friction

Slip occurs when the fault shear stress reaches the shear strength  $\tau = \mu \sigma$  (or  $\tau = \mu \sigma^*$  if the Prakash-Clifton law is assumed).  $[\dots]$  The friction coefficient  $\mu$  is a function of the cumulated slip  $D$ , given by one of the following laws:

– Linear slip-weakening law:

$$
\mu = \max \left[ \mu_d, \mu_s - \frac{\mu_s - \mu_d}{D_c} \ D \right] \tag{2.29}
$$

– Exponential slip-weakening law:

$$
\mu = \mu_s - (\mu_s - \mu_d) \exp(-D/D_c) \tag{2.30}
$$

#### "Fast" rate-and-state-dependent friction

Friction with fast (power law) velocity weakening at fast slip speed is a first order proxy for physical weakening processes that operate on natural fault zones at coseismic slip velocities. A rate-and-state dependent friction law with fast velocity-weakening is implemented in SEM2DPACK, similar to that adopted e.g. by Ampuero and Ben-Zion (2008). The friction coefficient depends on slip velocity  $(V)$  and a state variable  $(\theta)$ :

$$
\mu_f = \mu_s + a \frac{V}{V + V_c} - b \frac{\theta}{\theta + D_c}.
$$
\n(2.31)

The state variable has units of slip and is governed by the evolution equation

$$
\dot{\theta} = V - \theta V_c / D_c. \tag{2.32}
$$

The friction law is defined by the following constitutive parameters:  $\mu_s$  is the static friction coefficient,  $a$  and  $b$  are positive coefficients of a direct effect and an evolution effect, respectively,  $V_c$  is a characteristic velocity scale<sup>5</sup>, and  $D_c$  is a characteristic slip scale.

The steady-state  $(\dot{\theta} = 0)$  friction coefficient

$$
\mu_f = \mu_s + (a - b) \frac{V}{V + V_c}
$$
\n(2.33)

<sup>&</sup>lt;sup>4</sup>In &BC DYNFLT NOR, this law is set by kind=3, and the two relevant parameters are V and L.

<sup>&</sup>lt;sup>5</sup>vstar in &BC\_DYNFLT\_RSF

weakens asymptotically as  $1/V$  when  $V \gg V_c$ , if  $a < b$ , approaching its dynamic value ( $\mu_d =$  $\mu_s + a - b$ ) over a relaxation timescale  $D_c/V_c$ . The value of the relaxation time  $D_c/V_c$  tunes the weakening mechanism between two limit cases: slip-weakening and velocity-weakening. If  $D_c/V_c$  is much longer than the typical time scale of fluctuation of the state variable ( $\approx \theta/\theta$ ), Equation 2.32 becomes  $\dot{\theta} \approx V$ , implying that  $\theta$  is proportional to slip and that the evolution term of the friction coefficient is effectively slip-weakening, with characteristic slip-weakening distance  $D_c$ . Conversely, if  $D_c/V_c$  is short the relaxation to steady state is fast,  $\theta/D_c \approx V/V_c$ and the friction is effectively velocity-weakening, with characteristic velocity scale  $V_c$ .

#### Logarithmic rate-and-state friction

#### *Not implemented yet.*

Dieterich and Ruina classical rate-and-state laws, with aging or slip state evolution law.

## Chapter 3

# Mesh generation

## 3.1 General guidelines

The Spectral Element Method (SEM) requires an initial decomposition of the space domain into quadrilateral elements (a quad mesh). Obtaining the best performance (accuracy/cost) out of the SEM imposes constraints on the mesh design:

- The interfaces between different materials, at which sharp contrasts of material properties occur, should *preferably* coincide with faces of the elements. This is sometimes called an *adapted mesh* and is the only way to preserve spectral accuracy at material interfaces.
- Fault planes, across which displacement discontinuities occur, *must* coincide with element faces. Faults are implemented with a *split node* formulation.
- Elements can be deformed, but extremely small and extremely large angles between faces of a same element must be avoided. This would penalize both accuracy and stability.
- The linear size of the elements must be small enough, so that each element contains enough computational nodes per minimum wavelength, and each fault boundary element contains enough nodes per rupture process zone.
- Unnecessarily small elements should be avoided, they penalize the stability of the method.

Generating high quality quad meshes for complicated geological models is not yet a fully automated process, and can be very time-consuming. Iterations between mesh generation and mesh quality check are sometimes required. The last two constraints above are addressed more quantitatively in Section 4.5. Mesh quality assessment tools are also presented in Section 4.5.

The remainder of this chapter describes three possible ways to generate quad meshes, by order of complexity:

1. If the geometrical structure of the model is simple or if the user prefers to sacrifice accuracy by using a non-adapted structured mesh, i.e. a logically cartesian mesh where the element faces do not necessarily follow the material interfaces, the basic built-in meshing capabilities of the solver SEM2D, described in Section 3.2, are sufficient.

- 2. Moderately complicated meshes can be generated with the included Matlab tools, described in Section 3.3.
- 3. Adapted meshes for more complicated geological models must be generated with some external software. As an illustration, the usage of the freely available 2D mesh generation software EMC2 is described in Section 3.4.

SEM2DPACK provides only basic meshing capabilities and does not include an unstructured mesh generator for complicated, realistic geological models. This chapter describes how to achieve that task with an external software, EMC2.

Generating a high quality unstructured quad mesh can be a time-consuming task. Let's note that, for wave propagation problems without dynamic faults, if the acceptable accuracy is low (or large computational resources are available to work with a very fine mesh) a structured mesh in which the element faces do not necessarily follow the material interfaces can be generated with the basic built-in meshing capabilities of SEM2D.

## 3.2 Meshing features included in the solver

The solver itself has very limited meshing capabilities. It can only generate a structured mesh for a single quadrilateral domain, possibly with curved sub-horizontal boundaries and curved sub-horizontal layer interfaces. The domain can be cut in the horizontal direction by a single fault, possibly curved or kinked.

For further details see the Reference Guide for the input blocks MESH CART and MESH LAYERED in Section 4.4.

## 3.3 Meshing with the MESH2D Matlab utilities

A number of Matlab functions for 2D meshing are provided in POST/mesh2d. These can generate structured meshes for quadrilateral domains with curved boundaries, and merge several such meshes to generate a more complicated, globally unstructured mesh. Functions for manipulating, visualizing and exporting these meshes are included. Here is an overview of available tools:

SEM2DPACK/PRE/mesh2d provides Matlab utilities for the generation, manipulation and visualization of structured 2D quadrilateral meshes, and unstructured compositions of structured meshes.

The mesh database is stored in a structure described in MESH2D\_TFI's help.

Mesh generation:

MESH2D\_TFI generates a structured mesh by transfinite interpolation

MESH2D\_QUAD generates a structured mesh for a quadrilateral domain MESH2D\_CIRC\_HOLE generates a mesh for a square domain with a circular hole MESH2D\_WEDGE generates a mesh for a triangular wedge domain MESH2D\_EX0 mesh for a vertical fault MESH2D\_EX1 mesh for a shallow layer over half-space with dipping fault

Mesh manipulation:

MESH2D\_ROTATE rotates the node coordinates MESH2D\_TRANSLATE translates the node coordinates MESH2D\_MERGE merges several meshes into a single mesh MESH2D\_WRITE writes a 2D mesh database file (\*.mesh2d) MESH2D\_READ reads a 2D mesh database from a \*.mesh2d file

Reading mesh files from other mesh generation software:

READ\_DCM reads a 2D mesh in the DCM format of EZ4U (http://www-lacan.upc.es/ez4u.htm) READ\_INP reads a 2D mesh in the INP format of ABAQUS exported by CUBIT

Mesh visualization:

MESH2D\_PLOT plots a 2D mesh

Miscellaneous tools:

SAMPLE\_SEGMENTS generates points that regularly sample multiple segments of a line

The functions MESH2D TFI and MESH2D MERGE are the core tools. The script MESH2D EXAMPLE1 is a good starting point. The syntax of the mesh database file, \*.mesh2d, is described in Section 4.4.

## 3.4 Generating a mesh with EMC2

#### 3.4.1 The mesh generator EMC2

EMC2 is one of the few public domain 2D mesh generation softwares that includes quadrilateral elements and a Graphical User Interface. Its C code sources and executables can be freely downloaded from

http://www.ann.jussieu.fr/~hecht/ftp/emc2/.

We show here an example featuring the most useful functionalities of EMC2. For further details you should refer to the complete documentation of the EMC2 package,

Before starting you must prepare files containing in 2-column data the coordinates (X,Z) of all the points needed to define the geometry of the model (topography, sediment bottom).

Once installed, you can run EMC2 by typing emc2.

### 3.4.2 Notations

The following notations are assumed in the next section:

- $(XXX) = \text{click XXX}$  on top menu bar
- $(xxx) = \text{click} xxx$  on bottom menu bar
- $\langle$ XXX $\langle$  = click XXX on left menu bar
- $>\{XXX\}$  = click XXX on right menu bar
- $x \times \$$  = enter xxx from keyboard or from the calculator in the right panel
- " $xxx" =$  type xxx in bottom prompt
- $\{xxx\}$  = perform action xxx
- $*xx = do$  xxx as many times as needed
- $n^*$ xxx = do xxx n times

#### 3.4.3 Basic step-by-step

A typical EMC2 session has three steps:

STEP I: CONSTRUCT, defines the geometry of the model

- 1. Switch to the construction tool: <CONSTRUCTION<
- 2. Load the points: (POINT) (xy file) "palosgrandes.dat" You must give the full path to your points-file, the root directory being the one where you launched emc2.
- 3. Reset the figure window to fit all points: >SHOW ALL>

The original data has some geometrical features that are too complex to be meshed by quadrilaterals, for instance the corners at the N and S ends of the basin, you may want to smooth out these features. You also need to define the extreme boundaries of the region to be modelled (N,S and bottom absorbing boundaries) and some additional points on the free surface outside the basin. You must modify the data set (add and delete points):

4. Add new points:

- a. with the mouse: (POINT) (mouse) \*{click in figure window}
- b. by coordinates: (POINT) (xy pt)  $*($  \$x=y=\$ } This is the safest way to get really vertical and horizontal boundaries needed for the absorbing conditions in SPECFEM90. You probably need to get the coordinates of an existing reference point: (POINT) <QUERY< (point) \*{click on point}
- c. you can also reload another point-file (I2)
- 5. Delete points,

(POINT) <DESTRUCT< (point) \*{click on point}

Now you must define the geometry of the domains. These macro-blocks are intended to be internally meshed by deformed quadrilaterals. Their geometry follows the geometry of the geological model (one domain per material). Each domain must be bounded by segments or splines:

- 6. Segments: (SEGMENT) (point) 2\*{click extreme point}
- 7. Splines: (SPLINE) (point) \*{click point} You will see the spline evolve as you click points.

#### STEP II: PREPARE, defines the properties of the discrete spectral element mesh

- 1. Switch to the preparing mesh tool:  $<$ PREP MESH $<$
- 2. Define domains with rock n: (DOMAIN REF) \$n=\$ (any) \*{click inside domain} You will see the domains edges get colored and the domains get numbered with n.
- 3. At any moment you can decide to show or not the domain decomposition: To hide the domain decomposition: >REFRESH> Show the domain decomposition: (SHOW) (ALL)
- 4. Remove a domain definition: (REMOVE) (DOMAINE) (any) {click inside domain} WARNING: corrections to the domain decomposition are sometimes displayed only after refreshing the figure window.
- 5. Now you must define the subdivision of each domain in quadrilateral finite elements. Define the number  $n$  of elements on each edge: (NB INTERVAL)  $n=$  (any) {click edge} You will see the intermediate points appear. The number of intervals  $n$  is mainly dictated by the resolution criterion: elements should be smaller than the smallest wavelength you want to propagate. Moreover, a domain can

be quadrangulated only if the total number of intervals along its **perimeter is even** (the sum of all  $n$  along its boundaries). However, a quality mesh is not always guaranteed and you need to proceed by trial and error (emc2 allows you to jump back and forth between the different steps of the meshing procedure).

6. Finally you must define the external boundaries of the modelled region which will have a special treatment. You must associate a tag (a number) to each absorbing boundary. No convention is assumed but you should remember those tags later when setting the boundary conditions in SEM2D. It is also useful to assign a tag to the free surface boundary, that will be eventually used by SEM2D to locate the receivers or sources.

Define a boundary with index n:

(LINE REF)  $n=$   $(ny)$   $\{click$  edge $\}$ 

Of course each boundary can be composed of many domain edges. Refresh the display to better see the boundaries. *The same procedure applies to define split-node interfaces such as faults and cracks: you must assign a different tag to each side of the fault.*

7. Save your work in EMC2 format:  $<$ SAVE $<$  "name" The resulting file is name.emc2\_bd

#### STEP III: EDIT, generates the mesh

1. Switch to the edit mesh tool:  $<$ EDIT\_MESH $<$ Press ENTER 4 times.

A triangles mesh appears. You must convert it to a quad mesh:

2. Convert the triangle mesh to a quad mesh: <QUADRANGULATE> <ALL> You can smooth the mesh with: <REGULARIZE> \*<ALL>

The final mesh is displayed. If there remain some triangles come back to the previous step and figure out how to modify the points per edge to help the mesher. Some experience is needed here.

- 3. Renumber the mesh, in order to optimize computations: \*<RENUMBER>
- 4. Define the boundary condition for the 4 corner nodes of the model: (these nodes belong to 2 external boundaries so they were given a reference number  $=0$

(MODIF REF) \$n=\$ (corner) {click close to corner, inside element}

Where n is the reference number of one of the 2 boundaries containing the corner node. Zooming can be useful. The same operation must be performed for the corner nodes of the subdomains belonging to an external boundary, and for the the crack tip nodes. *However, as a special case, crack tip nodes must be assigned the -1 tag.*

- 5. Export the mesh:  $<$ SAVE $<$ Two questions are asked in the bottom prompt: • Format of the file, you must select:
	- "ftq"
	- Prefix name for the file "name"
		- The resulting file name will be name.ftq

## 3.4.4 Further tips

- Whenever possible it is better to mesh a domain with a *structured* mesh (a deformed cartesian grid). This can be done with (QUADRANGULATE), during the PREPARE step. See our FAQ for further details.
- To load an existing project, in the construction tool or in the preparation mesh tool: <RESTORE< "name" EMC2 will look for the file name.emc2.bd. Beware: the project loaded will replace the actual project if any, there is no superposition.
- BUG WARNING  $(13/07/01)$ : the Sun release of EMC2 has a bug with the reference indices in the ftq format This bug is fixed in the 2.12c version. If you work on a Sun station, download the most recent version of the sources, rather than the executable, and compile it yourself.
- To densify (h-refinement) an existing mesh use the script SEM2DPACK/POST/href.csh. It edits the \*.emc2 bd file. You can then restore it in EMC2 and save it in \*.ftq format.
- To create a fault, in **EDIT\_MESH** mode:
	- a. Crack an existing edge: (CRACK) (segment)
	- b. Give a reference number to each side of the fault : (MODIF REF) \$n=\$ (segment)
	- c. Give the tag "-1" to crack tip nodes: (MODIF\_REF)  $-1$ = $\frac{1}{2}$  (corner)  $*$ {click close to crack tip node, inside element}
- Note that only Q4 elements (4 control nodes) are supported. For a smoother description of boundaries Q9 would be desirable.

## 3.5 Importing a mesh from CUBIT, EZ4U or other mesh generation software

The most convenient way of doing this is by writing a Matlab function that reads the external mesh file, performs mesh manipulations if required and exports a mesh file with the MESH2D format Section 3.3.

Two examples of this are provided in POST/mesh2d. The functions READ DCM and READ INP read a mesh in, respectively, the DCM format of EZ4U (http://www-lacan.upc.es/ez4u.htm) and in the INP format of ABAQUS exported by CUBIT.

## Chapter 4

# The solver SEM2D

## 4.1 About the method

Given a crustal model meshed with quadrilateral elements and a set of material properties, sources, receivers and boundary conditions, SEM2D solves the elastic wave equation applying the Spectral Element Method (SEM) for the space discretization and a second-order explicit scheme for the time discretization. The range of physical problems solved by SEM2D (material constitutive equations and boundary conditions) is described in more detail in Chapter 2. The SEM, introduced by Patera (1984) in Computational Fluid Dynamics, can be seen as a domain decomposition version of the Spectral Method or as a high order version of the Finite Element Method. It inherits from its parent methods the accuracy (spectral convergence), the geometrical flexibility and the natural implementation of mixed boundary conditions.

Introductory texts to the SEM can be found at www.math.lsa.umich.edu/~karni/m501/ boyd.pdf (chapter draft, by J.P. Boyd), at www.mate.tue.nl/people/vosse/docs/vosse96b. pdf (a tutorial exposition of the SEM and its connection to other methods, by F.N. van de Vosse and P.D. Minev) and at www.siam.org/siamnews/01-04/spectral.pdf (a perspective paper). Details about the elastodynamic algorithm and study of some of its properties are presented by Komatitsch (1997), Komatitsch and Vilotte (1998), Komatitsch *et al.* (1999), Komatitsch and Tromp (1999) and Vai *et al.* (1998).

The implementation of fault dynamics is similar to that in FEM with the "traction at split nodes" method explained by Andrews (1999). More details can be found in the author's Ph.D. dissertation (Ampuero, 2002)<sup>1</sup>, in Gaetano Festa's Ph.D. dissertation<sup>2</sup> and in Kaneko *et al.* (2008).

A more accesible tutorial code, SBIEMLAB written in Matlab, can be downloaded from the author's website, at web.gps.caltech.edu/~ampuero/software.html.

 $^{\rm 1}$ web.gps.caltech.edu/~ampuero/publications.html

 $^{2}$ people.na.infn.it/~festa/

## 4.2 Basic usage flow

In general, a simulation requires the following steps:

- 1. Prepare the input file Par.inp (Section 4.3 and Section 4.4).
- 2. Run the solver in "check mode" (iexec=0 in the GENERAL input block of Par.inp): sem2dsolve > info &.
- 3. Verify the resolution, stability, estimated CPU cost and memory cost (Section 4.5).
- 4. If needed go back to step 1 and modify Par.inp (Section 4.5), else proceed to next step.
- 5. Run the solver in "production mode" (iexec=1): sem2dsolve.
- 6. Plot and manipulate the solver results (Section 4.6).

Full details are given in the following sections.

## 4.3 General format of the input file

The input file must be called Par. inp. Its typical structure is illustrated by two examples in Figure 4.1 and Figure 4.2. Most of the file is made of standard FORTRAN 90 NAMELIST input blocks. Each block gives input for a specific aspect of the simulation: material properties, sources, receivers, boundary conditions, etc.

The general syntax of a NAMELIST block can be found in any FORTRAN 90 textbook. In summary, a block named STUFF, with possible input arguments a, b and c, must be given as

```
&STUFF a = \ldots, b = \ldots, c = \ldots /
```
where  $\dots$  are user input values. Line breaks and comments preceded by ! are allowed within an input block.

The complete Reference Guide of the input blocks is presented in Section 4.4. For each block the documentation includes its name, possibly the name of a group of blocks to which it belongs, its purpose, its syntax, the list of its arguments with their description, and some important notes. In the syntax description, a vertical bar | between two arguments means "one or the other". In the argument list, each item is followed by two informations within brackets []. The first bracketed information is the type of the argument: double precision (dble), integer (int), logical (log), single character (char), fixed length word (e.g. char\*6 is a 6 characters word), arbitrary length word (name) or vectors (e.g. int(2) is a two element integer vector). The second bracketed information is the default value of the argument. Some arguments are optional, or when absent they are automatically assigned the default values.

Some arguments have a second version with a suffix H that allows to set values that are spatially non uniform. The H-version of the argument must be set to the name of any of the input blocks of the DISTRIBUTIONS group. The appropriate &DIST xxxx block must follow immediately. For example, to set the argument eta to a Gaussian distribution:

&MAT\_KV etaH='GAUSSIAN' / &DIST\_GAUSSIAN length=1d6,100d0, ampli=0.1d0 /

Arguments that accept an H-version are indicated in Section 4.4. When more than one Hversion argument is present, the &DIST xxxx blocks must appear in the same order as in the argument list of Section 4.4.

In the next section, Input Block Reference Guide, you should get acquainted with the syntax of the blocks you are most likely to use. The mandatory or more important input blocks are:

- &GENERAL
- &MESH DEF, followed by a &MESH Method block
- &MATERIAL, followed by a &MAT Material block
- &BC DEF, one for each boundary condition, each followed by a &BC Kind block
- &TIME
- &SRC DEF, followed by &STF SourceTimeFunction and &SRC Mechanism blocks
- &REC LINE

Printed by Jean Paul Ampuero

```
# Parameter file for SEM2DPACK 2.0 
#−−−−− Some general parameters −−−−−−−−−−−−−−−−
\&GENERAL iexec=1, ngll= 6, fmax=1.25d0, ndof=1
  title = 'Test SH', verbose='1111', ItInfo = 1000 /
#−−−−− Build the mesh −−−−−−−−−−−−−−−−−−−−−−−−−−−
&MESH_DEF method = 'CARTESIAN' /
&MESH_CART xlim=0.d0,30.d0 ,zlim=0.d0,30.d0 , nelem=60,60/
#−−−− Elastic material parameters −−−−−−−−−−−−−−
&MATERIAL tag=1, kind='ELAST' /
&MAT_ELASTIC rho=1.d0, cp=1.7321d0, cs=1.d0 /
#−−−−− Boundary conditions −−−−−−−−−−−−−−−−−−−−−
\&BCDEF tag = 2, kind = 'ABSORB' /
&BC_ABSORB stacey=F/
&BC_DEF tag = 3 , kind = 'ABSORB' / 
&BC_ABSORB stacey=F/
#−−−− Time scheme settings −−−−−−−−−−−−−−−−−−−−−−
\overline{\text{a}}TIME TotalTime=35.d0, courant = 0.3d0 /
#−−−− Sources −−−−−−−−−−−−−−−−−−−−−−−−−−−−−−−−−−
&SRC_DEF stf= 'RICKER' ,coord= 0.d0,0.d0 , mechanism= 'FORCE' /
&STF_RICKER f0= 0.5d0, onset = 3.d0, ampli = 0.25d0 /
&SRC_FORCE angle = 0d0/
#−−−−− Receivers −−−−−−−−−−−−−−−−−−−−−−−−−−−−−−−−−
\&REC_LINE number = 7, field='D', first = 0.d0,0.d0, last = 30d0,0.d0, isamp=1 /
#−−−−−−−−− Plots settings −−−−−−−−−−−−−−−−−−−−−−
&SNAP_DEF itd=100000, ps=F , bin=F /
 Mar 06, 08 10:48 Par.inp Page 1/1 Page 1/1
```
**Thursday March 06, 2008 1/1 1/1 20:00 1/1 20:00 1/1 20:00 1/1 20:00 1/1 20:00 1/1 20:00 1/1 20:00 1/1 20:00 1/1** 

Figure 4.1: Input file Par.inp for an elementary example in EXAMPLES/TestSH/ : a boxed region with a structured mesh.

#−−−−− Some general parameters −−−−−−−−−−−−−−−−  $\&$ GENERAL Iexec =0, Ngll = 6, fmax = 1.5, ndof=1, Title = 'Palos Grandes NS meshed with EMC2' Verbose='1111', ItInfo = 1000/ #−−−−− Build the mesh −−−−−−−−−−−−−−−−−−−−−−−−−−− &MESH\_DEF Method = 'EMC2' / &MESH\_EMC2 File= 'NS03qb.ftq' / #−−−− Elastic material parameters −−−−−−−−−−−−−− &MATERIAL tag=1, kind='ELAST' / &MAT\_ELASTIC rho=1800.d0, cp=850.d0, cs=450.d0/ &MATERIAL tag=2, kind='ELAST' / &MAT\_ELASTIC rho=2100.d0, cp=1800.d0, cs=650.d0/ &MATERIAL tag=3, kind='ELAST' / &MAT\_ELASTIC rho=2400.d0, cp=2300.d0, cs=850.d0/ &MATERIAL tag=4, kind='ELAST' / &MAT\_ELASTIC rho=2600.d0, cp=3800.d0, cs=2200.d0/ #&MAT\_ELASTIC rho=2500.d0, cp=5000.d0, cs=2900.d0/ #−−−−− Boundary conditions −−−−−−−−−−−−−−−−−−−−−  $\&B$ C\_DEF Tag = 2, Kind = 'ABSORB' / &BC\_ABSORB Stacey=F / &BC\_DEF Tag = 3, Kind = 'ABSORB' / &BC\_ABSORB Stacey=F, let\_wave=T / &BC\_DEF Tag = 4, Kind = 'ABSORB' / &BC\_ABSORB Stacey=F / #−−−− Time scheme settings −−−−−−−−−−−−−−−−−−−−−−  $&$ TIME TotalTime=25.d0, Courant = 0.55d0 / &TIME\_NEWMARK alpha=1.d0, beta=0.d0, gamma=0.5d0 / #−−−− Sources −−−−−−−−−−−−−−−−−−−−−−−−−−−−−−−−−− &SRC\_DEF stf='RICKER', Mechanism='WAVE' Coord= −1160000.d0,−2000.d0 / &STF\_RICKER f0 = 1.d0 , Onset = 1.5d0 ,Ampli = 1.d0 / &SRC\_FORCE Angle = 90. / &SRC\_WAVE Angle = 30. , phase='S' / #−−−−− Receivers −−−−−−−−−−−−−−−−−−−−−−−−−−−−−−−−− # receivers located at the surface by giving a very large vertical position # locating them at the nearest computational node (AtNode=.true. is the default) &REC\_LINE Number = 31 , First = −1163068.0d0,1.d3, Last = −1159697.36d0,1.d3, Isamp=10 / #−−−−−−−−− Plots settings −−−−−−−−−−−−−−−−−−−−−− &SNAP\_DEF itd=100000, fields='V', components='x' / # itd = 3500 &SNAP\_PS Mesh=T,Vectors=F,Color=T, Interpol = T, DisplayPts=7, ScaleField=0.2d0 / **Mar 06, 08 10:49 Par.inp Par.inp Page 1/1** 

Printed by Jean Paul Ampuero

Thursday March 06, 2008 1/1

Figure 4.2: Input file Par.inp for a more realistic example: a sedimentary basin with an unstructured mesh generated by EMC2. Available in EXAMPLES/UsingEMC2/.

## 4.4 Input Blocks Reference Guide

```
=============================================================
     = Self-documentation for the INPUT BLOCKS of the SEM2D code =
     =============================================================
----------------------------------------------------------------------------
NAME : BC_ABSORB
GROUP : BOUNDARY_CONDITION
PURPOSE: Absorbing boundary
SYNTAX : &BC_ABSORB stacey, let_wave /
 stacey [log] [F] Apply Stacey absorbing conditions for P-SV.
              Higher order than Clayton-Engquist (the default).
 let_wave [log] [T] Allow incident waves across this boundary
              if mechanism='WAVE' in &SRC_DEF
NOTE : Only implemented for vertical and horizontal boundaries.
----------------------------------------------------------------------------
NAME : BC_DIRNEU
GROUP : BOUNDARY_CONDITION
PURPOSE: Dirichlet (null displacement)
        and/or Neumann (null or time-dependent traction)
        boundary conditions on vertical or horizontal boundaries
SYNTAX : &BC_DIRNEU h, v, hsrc, vsrc /
        possibly followed by one or two STF_XXXX blocks
h [char]['N'] Boundary condition on the horizontal component
 v [char]['N'] Boundary condition on the vertical component :
                     'N' : Neumann
                     'D' : Dirichlet
 hsrc [name]['none'] Name of the source time function for a
              time-dependent horizontal traction:
               'RICKER', 'TAB', 'USER', etc (see STF_XXXX input blocks)
 vsrc [name]['none'] Same for the vertical component
----------------------------------------------------------------------------
NAME : BC_DYNFLT
GROUP : BOUNDARY_CONDITION, DYNAMIC_FAULT
PURPOSE: Dynamic fault with friction
```
SYNTAX : &BC\_DYNFLT friction, cohesion|cohesionH, opening, Tn|TnH, Tt|TtH,

```
Sxx|SxxH, Sxy|SxyH, Sxz|SxzH, Syz|SyzH, Szz|SzzH
                   ot1, otd, oxi, osides /
        followed, in order, by:
         1. &DIST_XXX blocks (from the DISTRIBUTIONS group) for arguments
           with suffix H, if present, in the order listed above.
        2. &BC_DYNFLT_SWF, &BC_DYNFLT_TWF or &BC_DYNFLT_RSF block(s)
            (if absent, default values are used)
        3. &BC_DYNFLT_NOR block (if absent, default values are used)
 friction [name(2)] ['SWF',''] Friction law type:
                SWF = slip weakening friction
                TWF = time weakening friction
                RSF = rate and state dependent friction
              Some friction types can be combined. E.g. to set the
              friction coefficient to the minimum of SWF and TWF, set
                friction='SWF','TWF'
 cohesion [dble] [0d0] part of the strength not proportional to normal stress
 opening [log] [T] Allow fault opening instead of tensile normal stress
 Tn [dble] [0d0] Initial normal traction (positive = tensile)
 Tt [dble] [0d0] Initial tangent traction (positive antiplane: y>0)
 Sxx [dble] [0d0] Initial stress sigma_xx
 Sxy [dble] [0d0] Initial stress sigma_xy
 Sxz [dble] [0d0] Initial stress sigma_xz
 Syz [dble] [0d0] Initial stress sigma_yz
 Szz [dble] [0d0] Initial stress sigma_zz
 otd [dble] [0.d0] Time lag between outputs (in seconds)
              Internally adjusted to the nearest multiple of the timestep
              Its value can be found in the output file FltXX_sem2d.hdr
              The default internally resets otd = timestep
 ot1 [dble] [0.d0] Time of first output (in seconds)
              Internally adjusted to the nearest multiple of the timestep
              Its value can be found in the output file FltXX_sem2d.hdr
 oxi [int(3)] [(1,huge,1)] First, last node and stride for output
              The default resets oxi(2) = last fault node
 osides [log] [F] Export displacement and velocities on each side
              of the fault
NOTE: the initial stress can be set as a stress tensor (Sxx,etc), as
     initial tractions on the fault plane (Tn and Tt) or as the sum of both.
NOTE: we recommend to use dynamic faults with the leapfrog time scheme
     and a layer of Kelvin-Voigt damping material near the fault.
----------------------------------------------------------------------------
NAME : BC_DYNFLT_NOR
```
GROUP : DYNAMIC\_FAULT

```
PURPOSE: Normal stress response for dynamic faults.
SYNTAX : &BC_DYNFLT_NOR kind, V, L, T /
kind [int] [1] Type of normal stress response:
                     0 = shear strength is independent of normal stress
                         (the cohesive strength is set as the product of
                         friction coefficient and initial normal stress)
                     1 = Coulomb
                     2 = Prakash-Clifton with regularizing time scale
                     3 = Prakash-Clifton with regularizing length scale
 T [dble] [1d0] Regularization time scale if kind=2
 V [dble] [1d0] Characteristic velocity if kind=3
 L [dble] [1d0] Regularization length scale if kind=3
    ----------------------------------------------------------------------------
NAME : BC_DYNFLT_RSF
GROUP : DYNAMIC_FAULT
PURPOSE: Velocity and state dependent friction
SYNTAX : &BC_DYNFLT_RSF kind, Dc | DcH, Mus | MusH ,
                       a | aH, b | bH, Vstar | VstarH /
        followed by &DIST_XXX blocks (from the DISTRIBUTIONS group) for
        arguments with suffix H, if present, in the order listed above.
 kind [int] [1] Type of rate-and-state friction law:
                     1 = strong velocity-weakening at high speed
                         as in Ampuero and Ben-Zion (2008)
 Dc [dble] [0.5d0] Critical slip
 MuS [dble] [0.6d0] Static friction coefficient
 a [dble] [0.01d0] Direct effect coefficient
 b [dble] [0.02d0] Evolution effect coefficient
 Vstar [dble] [1d0] Characteristic or reference slip velocity
----------------------------------------------------------------------------
NAME : BC_DYNFLT_SWF
GROUP : DYNAMIC_FAULT
PURPOSE: Slip-weakening friction
SYNTAX : &BC_DYNFLT_SWF Dc | DcH, MuS | MuSH , MuD | MuDH, healing /
        followed by &DIST_XXX blocks (from the DISTRIBUTIONS group) for
        arguments with suffix H, if present, in the order listed above.
 kind [int] [1] Type of slip weakening function:
                     1 = linear
                     2 = exponential
 Dc [dble] [0.5d0] Critical slip
 MuS [dble] [0.6d0] Static friction coefficient
```
MuD [dble] [0.5d0] Dynamic friction coefficient healing [log] [F] Instantaneous healing upon slip arrest Healing is currently valid only with the leapfrog time scheme ---------------------------------------------------------------------------- NAME : BC\_DYNFLT\_TWF GROUP : DYNAMIC\_FAULT PURPOSE: Time weakening friction for dynamic faults with prescribed rupture speed. SYNTAX : &BC\_DYNFLT\_TWF kind, MuS, MuD, Mu0, X, Z, V, L, T / kind [int] [1] Type of time-weakening history: 1 = expansion at constant speed V up to time T 2 = expansion at decreasing speed then contraction as in Andrews and Ben-Zion (JGR 1997, eqs 2 and 3) MuS [dble] [0.6d0] Static friction coefficient MuD [dble] [0.5d0] Dynamic friction coefficient Mu0 [dble] [0.6d0] Friction coefficient at the hypocenter at time=0 X,Z [dble] [0d0] Position of hypocenter V [dble] [1d3] Rupture propagation speed (initial speed if kind=2) L [dble] [1d0] Size of weakening zone T [dble] [huge] Total duration NOTE : Time-weakening is usually applied as an artificial nucleation procedure. The maximum size of the nucleation region is  $2*V*T$  if kind=1,  $V*T/2$  if kind=2 ---------------------------------------------------------------------------- NAME : BC DEF PURPOSE: Define a boundary condition SYNTAX : &BC\_DEF tag, tags, kind / possibly followed by &BC\_kind blocks tag [int] [none] A number assigned to the boundary. If you are using SEM2D built-in structured mesher the conventions are: 1 bottom 2 right 3 up 4 left If you are importing a mesh, you must use the tags assigned to the boundaries during the mesh construction. tags [int(2)] [none] Two tags are needed for split-node interfaces (faults) and for periodic boundaries. kind [char\*6] [none] Type of boundary condition. The following are implemented: 'DIRNEU', 'ABSORB', 'PERIOD', 'LISFLT', 'DYNFLT'

```
NOTE : Most of the boundary conditions need additional data, given
        in a BC_kind input block of the BOUNDARY_CONDITIONS group
        immediately following the BC_DEF block.
----------------------------------------------------------------------------
NAME : BC_LSF
GROUP : BOUNDARY_CONDITION
PURPOSE: Linear slip fault, a displacement discontinuity interface
        where stress and slip are linearly related
SYNTAX : &BC_LSF Ktang | Ctang, Knorm | Cnorm /
Ktang [dble] [Inf] Tangential stiffness
Ctang [dble] [0d0] Tangential compliance
Knorm [dble] [Inf] Normal stiffness
Cnorm [dble] [0d0] Normal compliance
NOTE: For each component:
     You can set K _or_ C, but _not_both_
     If C=0d0 or K=Inf then no discontinuity is allowed (transparent)
     If K=0d0 the fault is free stress boundary
----------------------------------------------------------------------------
NAME : DIST_GAUSSIAN
GROUP : DISTRIBUTIONS_2D
PURPOSE: Bell shaped Gaussian 2D distribution
SYNTAX : &DIST_GAUSSIAN centered_at, length, offset, ampli, order /
centered_at [dble(2)] [0,0] Coordinates of the center point.
length [dble(2)] [1] Characteristic lengths on each axis.
offset [dble] [0] Background level.
ampli [dble] [1] Amplitude from background.
order [int] [1] Exponent
   ----------------------------------------------------------------------------
NAME : DIST_GRADIENT
GROUP : DISTRIBUTIONS_2D
PURPOSE: Constant gradient 2D distribution.
SYNTAX : &DIST_GRADIENT file,valref ,grad,angle/
file [name] [none] Name of the file containing the coordinates
                     of the points defining the reference line.
                     It is an ASCII file with 2 columns per line:
                      (1) X position (in m) and
```
(2) Z position (in m) valref [dble] [none] Value along the reference line grad [dble >0] [none] Positive gradient (valref\_units/meter) angle [dble] [none] Angle (degrees) between the vertical down and the grad+ direction. Anticlockwise convention (grad+ points down if 0, right if 90) NOTE : Make sure the angle and ref-line are compatible. The code will abort if the ref-line is too short: some points of the domain cannot be projected to ref-line in the angle direction. ---------------------------------------------------------------------------- NAME : DIST\_HETE1 GROUP : DISTRIBUTIONS\_2D PURPOSE: Linear interpolation of values from a regular 2D grid. SYNTAX : &DIST\_HETE1 file, col / file [name] [none] Name of the file containing the definition of the regular grid and values at grid points. The format of this ASCII file is: Line 1 : ncol nx nz x0 z0 dx dz ncol = [int] number of data columns  $nx, nz = [2*int] number of nodes along x and z$ x0,z0 = [2\*dble] bottom-left corner dx,dz = [2\*dble] spacing along x and z Line 2 to nx\*nz+1 : [ncol\*dble] values at grid points listed from left to right (x0 to x0+nx\*dx), then from bottom to top (z0 to z0+nz\*dx) col [int] [1] Column of the file to be read NOTE : The same file can contain values for (ncol) different properties, (e.g. rho, vp, vs) but each DIST\_HETE1 block will read only one. NOTE : Even if the original model domain has an irregular shape, the regular grid where input values are defined must be rectangular and large enough to contain the whole model domain. The regular grid possibly contains buffer areas with dummy values. These dummy values should be assigned carefully (not random nor zero) because SEM2D might use them during nearest-neighbor interpolation. ---------------------------------------------------------------------------- NAME : DIST\_LINEAR GROUP : DISTRIBUTIONS\_1D

PURPOSE: Piecewise linear 1D distribution along X or Z.

SYNTAX : &DIST\_LINEAR n,dim,length /

followed immediately by the interpolation data, one line per point, two columns: position (X or Z), value or &DIST\_LINEAR file,dim,length / and the interpolation data is read from a two-column file n [int] [0] Number of points to be interpolated dim [int] [1] Interpolate along X (dim=1) or along Z (dim=2) file [name] [none] Name of the ASCII file containing the data length [dble] [0] Smoothing length for sliding average window No smoothing if length=0 ---------------------------------------------------------------------------- NAME : DIST\_ORDER0 GROUP : DISTRIBUTIONS\_2D PURPOSE: Blockwise constant 2D distribution. SYNTAX : &DIST\_ORDER0 xn, zn /  $x(1)$  ...  $x(xn-1)$  $z(1)$  ...  $z(zn-1)$  $v(1,1)$  ...  $v(xn,1)$ ... ... ...  $v(1,zn)$  ...  $v(xn,zn)$ xn [int] [none] Number of zones along X zn [int] [none] Number of zones along Z x  $[dble(xn-1)]$  [none] Boundaries of X-zones: first zone  $X < x(1)$ , second zone  $x(1) < X < x(2)$ , ..., last zone  $x(xn-1) < X$ z [dble(zn-1)] [none] Boundaries of Z-zones v [dble(xn,zn)] [none] Values inside each zone ---------------------------------------------------------------------------- NAME : DIST\_PWCONR GROUP : DISTRIBUTIONS\_2D PURPOSE: Piecewise constant radial (2D) distribution. This distribution defines a set of annular zones, centered at an arbitrary reference point, and assigns constant values within each zone. SYNTAX : &DIST\_PWCONR num, ref /  $r(1)$  ... ...  $r(num-1)$  $v(1)$   $v(2)$  ...  $v(num-1)$   $v(num)$ num [int] [none] Number of annular zones (including inner and exterior) ref [dble(2)] [(0d0,0d0)] Reference point: center of radial zones r [dble(num-1)] [none] External radius of zones:

```
first zone R \le r(1),
               second r(1) < R \leq r(2), ...
               last r(num-1) < Rv [dble(num)] [none] Value inside each zone
                      ----------------------------------------------------------------------------
NAME : DIST_SPLINE
GROUP : DISTRIBUTIONS_1D
PURPOSE: Spline interpolated 1D distribution along X or Z.
SYNTAX : &DIST_SPLINE file,dim /
 file [name] [none] Name of the ASCII file containing
              the interpolation data, one line per point, two columns:
              one line per point, two columns:
              position (X or Z), value
 dim [int] [1] Interpolate along X (dim=1) or along Z (dim=2)
----------------------------------------------------------------------------
NAME : GENERAL
PURPOSE: General parameters
SYNTAX : &GENERAL iexec, ngll, fmax, title, verbose, itInfo /
 iexec [int] [0] Run level:
                      0 = just check
                      1 = solvengll [int] [9] Number of GLL nodes per edge on each spectral element
               ( polynomial order +1 ). Usually 5 to 9.
 fmax [dble] [1.d0] The code checks if this maximum frequency is
               well resolved by the mesh and issues a warning if not.
               This parameter is not used in computations, only for checking.
               To improve the resolution for a given fmax you must increase ngll
               (but you will have to use shorter timesteps) or refine the mesh.
 ndof [int] [2] Number of degrees of freedom per node
                      1 = SH waves, anti-plane
                      2 = P-SV waves, in-plane
 title [word] [none] Title of the simulation
 verbose [char(4)] ['1101'] Print progress information during each phase:
                      verbose(1) = input phase
                      verbose(2) = initialization phase
                      verbose(3) = check phase
                      verbose(4) = solver phase
              Example: '0001' is verbose only during solver.
 itInfo [int] [100] Frequency (in number of timesteps) for printing
               progress information during the solver phase.
```

```
----------------------------------------------------------------------------
NAME : MAT_DAMAGE
GROUP : MATERIALS
PURPOSE: Set material properties for the damage rheology of
        Lyakhovsky, Ben-Zion and Agnon (J. Geophys. Res. 1997)
        and Hamiel et al (Geophys. J. Int. 2004)
SYNTAX : &MAT_DAMAGE cp,cs,rho,phi,alpha,Cd,R,e0,ep /
 cp [dble][0d0] P wave velocity
 cs [dble][0d0] S wave velocity
 rho [dble][0d0] density
 phi [dble][0d0] internal friction angle
 alpha [dble][0d0] initial value of damage variable
 Cd [dble][0d0] damage evolution coefficient
 R [dble][0d0] damage-related plasticity coefficient Cv
               normalized by the inverse of the intact shear modulus
 e0 [dble(3)][0d0] initial total strain (11, 22 and 12)
 ep [dble(3)][0d0] initial plastic strain (11, 22 and 12)
----------------------------------------------------------------------------
NAME : MAT_ELASTIC
GROUP : MATERIALS
PURPOSE: Set material properties for a linear elastic medium
SYNTAX : For isotropic material:
         &MAT_ELASTIC rho|rhoH, cp|cpH, cs|csH /
         followed by DIST_XXXX blocks, for arguments with suffix H,
         if present, in the same order as listed above.
        For transverse anisotropy with vertical symmetry axis:
         &MAT_ELASTIC rho, c11,c13,c33,c55 /
 cp [dble][0d0] P wave velocity
 cs [dble][0d0] S wave velocity
 rho [dble][0d0] density
 c11,c13,c33,c55 [dble][0d0] anisotropic elastic moduli
----------------------------------------------------------------------------
NAME : MATERIAL
PURPOSE: Define the material type of a tagged domain
SYNTAX : &MATERIAL tag, kind /
        followed by one or two MAT_XXXX input blocks.
 tag [int] [none] Number identifying a mesh domain
 kind [name(2)] ['ELAST',''] Material types:
             'ELAST', 'DMG','PLAST', 'KV'
```
NOTE : Some combinations of material kinds can be assigned to the same domain. Any material type can be combined with 'KV', for instance: &MATERIAL tag=1, kind='ELAST','KV' / followed by a &MAT\_ELAST block and a &MAT\_KV block sets an elastic material with Kelvin-Voigt damping. ---------------------------------------------------------------------------- NAME : MAT\_KV GROUP : MATERIALS PURPOSE: Sets material properties for a Kelvin-Voigt viscous material. Adds a damping term  $C*v = K*eta*v$ , where eta is a viscous time. This produces attenuation with frequency-dependent quality factor  $Q(f) = 1/(eta*2*pi*f)$ Its main usage is for artificial damping of high-frequency numerical artifacts generated by dynamic faults, which requires a thin layer of Kelvin-Voigt elements surrounding the fault with  $eta/dt = 0.1$  to 0.3 and a layer thickness of 1 to 2 elements on each side of the fault. SYNTAX : &MAT\_KV eta, ETAxDT / &MAT\_KV etaH, ETAxDT / followed by a DIST\_XXX input block eta [dble][0d0] Viscosity coefficient ETAxDT [log][T] If eta is given in units of dt (timestep) NOTE : Kelvin-Voigt viscosity modifies the stability of time integration. The timestep (or the Courant number) must be set to a value smaller than usual. The critical timestep for a Kelvin-Voigt material integrated with the leapfrog time scheme is  $dtc_kv = eta*( sqrt(1+dtc^2/eta^2)-1 )$ where dtc is the critical timestep for a purely elastic medium (eta=0). In terms of the normalized viscosity (if ETAxDT=T):  $dtc_kv = dtc / sqrt( 1+ 2*eta)$ ---------------------------------------------------------------------------- NAME : MAT\_PLASTIC GROUP : MATERIALS PURPOSE: Set material properties for elasto-plastic material with Mohr-Coulomb yield criterion and non-dilatant (null volumetric plastic strain) SYNTAX : &MAT\_PLASTIC cp,cs,rho,phi,coh,Tv,e0 / cp [dble][0d0] P wave velocity cs [dble][0d0] S wave velocity rho [dble][0d0] density

```
phi [dble][0d0] internal friction angle
 coh [dble][0d0] cohesion
 Tv [dble][0d0] visco-plastic relaxation time
 e0 [dble(3)][0d0] initial total strain (11, 22 and 12)
                   ----------------------------------------------------------------------------
NAME : MESH_CART
GROUP : MESH_DEF
PURPOSE: Rectangular box with structured mesh.
SYNTAX : &MESH_CART xlim, zlim, nelem, ezflt,fztag, FaultX /
 xlim [dble(2)] [none] X limits of the box (min and max)
 zlim [dble(2)] [none] Z limits of the box (min and max)
 nelem [int(2)] [none] Number of elements along each direction
 ezflt [int][0] introduce a horizontal fault between the ezflt-th
              and the (ezflt+1)-th element rows. Rows are numbered from
              bottom to top, starting at ezflt=1.
              If ezflt=0, (default) no fault is introduced inside the box
              (for symmetric problems a fault can still be set at an external boundary)
              If ezflt=-1, a fault is introduced at/near the middle of the box
              (ezflt is reset to int[nelem(2)/2])
 fztag [int][0] fault zone tag for elements close to the fault
              Useful to set a damping layer near the fault.
              If ezflt=0, a fault is assumed at the bottom boundary
 fznz [int][1] vertical size (number of elements) of near-fault layer
 FaultX [log] [F] Same as ezflt=-1. Obsolete (will be deprecated)
NOTE: the following tags are automatically assigned to the boundaries:
             1 Bottom
             2 Right
             3 Top
             4 Left
             5 Fault, bottom side
             6 Fault, top side
            ----------------------------------------------------------------------------
NAME : MESH_CART_DOMAIN
PURPOSE: Define a subdomain within a structured meshed box.
SYNTAX : &MESH_CART_DOMAIN tag,ex,ez /
 tag [int] [none] Tag number assigned to this domain.
 ex [int(2)] [none] Horizontal index of the first and last elements.
             The leftmost element column has horizontal index 1.
 ez [int(2)] [none] Vertical index of the first and last elements.
             The bottom element row has vertical index 1.
```
NOTE : If you ignore this input block a single domain (tag=1) will span the whole box ---------------------------------------------------------------------------- NAME : MESH\_EMC2 GROUP : MESH\_DEF PURPOSE: Imports a mesh from INRIA's EMC2 mesh generator in FTQ format SYNTAX : &MESH\_EMC2 file / file [name] [none] Name of the FTQ file, including suffix ---------------------------------------------------------------------------- NAME : MESH\_DEF PURPOSE: Selects a method to import/generate a mesh. SYNTAX : &MESH\_DEF method / followed by a &MESH\_method input block method [name] [none] Meshing method name: 'CARTESIAN', 'LAYERED', 'EMC2', 'MESH2D' ---------------------------------------------------------------------------- NAME : MESH\_LAYERED GROUP : MESH\_DEF PURPOSE: Structured mesh for layered medium with surface and interface topography. SYNTAX : &MESH\_LAYERED xlim,zmin,nx,file,nlayer,ezflt,fztag / xlim [dble(2)] [none] X limits of the box (min and max) zmin [dble] [none] bottom Z limit of the box nx [int] [1] Number of elements along the X direction. Not needed if ztopH='QSPLINE' in a &MESH\_LAYER block. file [string] [''] Only for flat layers, name of ASCII file containing layer parameters, one line per layer, listed from top to bottom, 3 columns per line: (1) vertical position of top boundary, (2) number of elements along Z direction (3) material tag nlayer [int] [none] Number of layers If a file name is not given the layer parameters must be given immediately after the &MESH\_LAYERED block by nlayer &MESH\_LAYER input blocks, one for each layer, listed from top to bottom.

ezflt [int][0] introduce a fault between the ezflt-th and the (ezflt+1)-th element rows, numbered from bottom to top. If ezflt=0 (default), no fault is introduced. If ezflt=-1, a horizontal fault is introduced at/near the middle of the box: ezflt is reset to int[nelem(2)/2] fztag [int][0] tag for elements near the fault Useful to set a damping layer near the fault. fznz [int][1] vertical size of near-fault layer (half thickness in number of elements) NOTE: the following tags are automatically assigned to the boundaries: 1 Bottom 2 Right 3 Top 4 Left 5 Fault, lower side 6 Fault, upper side ---------------------------------------------------------------------------- NAME : MESH\_LAYER GROUP : MESH\_DEF PURPOSE: Define mesh parameters for one layer SYNTAX : &MESH\_LAYER nz, ztop|ztopH, tag / followed by a DIST\_XXXX block if ztopH is set nz [int] [none] Number of elements in layer along Z direction ztop [dble] [none] Only for layers with flat top surface: vertical position of top boundary ztopH [string] ['none'] Name of the type of spatial distribution to generate an irregular (non flat) top boundary. In general it is one of the 1D distribution available through a DIST\_XXXX block: ztopH = 'LINEAR', or ztopH = 'SPLINE', etc. There are two methods to generate a curve with a smooth normal, typically to guarantee smooth boundary conditions on curved faults. The first method is based on quadratic splines and sometimes produces degenerated elements: ztopH='QSPLINE', followed by a &QC\_SPLINE block The second method is based on cubic splines and is more robust: ztopH='CSPLINE', followed by a &QC\_SPLINE block tag [int] [none] Material tag If not given, a tag is automatically assigned to the layer, sequentially numbered from top to bottom (top layer tag =1) NOTE: If ztopH='LINEAR' the mesh uses linearly deformed (Q4) elements, otherwise it uses quadratically deformed (Q9) elements

---------------------------------------------------------------------------- NAME : QC\_SPLINE GROUP : MESH\_LAYER PURPOSE: Define the boundary of a layer using quadratic or cubic splines and enforcing smooth (continuous) normal between elements, for instance to guarantee smooth boundary conditions on curved faults. SYNTAX : &QC\_SPLINE file / file [string] [''] Name of ASCII file containing information of all the element vertex nodes lying on the boundary curve. One line per node, ordered by increasing x, 3 columns per line: (1) x position (2) z position (3) derivative dz/dx of the curve at the node All QC\_SPLINE curves in a mesh must have the same number of nodes. The parameter nx in &MESH\_LAYERED is automatically reset  $(nx = number of nodes in QC\_SPLINE - 1)$ ---------------------------------------------------------------------------- NAME : MESH\_MESH2D GROUP : MESH\_DEF PURPOSE: Imports a mesh in mesh2d format as defined by the PRE/mesh2d mesh generator tools for Matlab SYNTAX : &MESH\_MESH2D file / file [name] [none] Name of the MESH2D file, including suffix. The format of this file is: "NEL NPEL NNOD NBC" 1 line with 4 integers: nb of elements, nodes per element, total nb of nodes, nb of boundaries "NID X Y" NNOD lines, one per node, with 1 integer and 2 reals: node id, x, y "EID NODES TAG" NEL lines, one per element, with NPEL+2 integers: element id, NPEL node ids, tag. "BCTAG NBEL" | 2 integers: boundary tag, nb of boundary elements | "BID EID EDGE" | repeat for each of NBEL lines, one per boundary element, 3 integers: | the NBC boundaries boundary element id, bulk element id, edge id |

---------------------------------------------------------------------------- NAME : SNAP\_DEF GROUP : SNAPSHOT\_OUTPUTS PURPOSE: Set preferences for exporting snapshots SYNTAX : &SNAP\_DEF it1, itd, fields, components, bin, visual3, avs, ps, gmt / Followed by a &SNAP\_PS block if ps=T. it1 [int] [0] Time step of first snapshot output itd [int] [100] Number of timesteps between snapshots fields [char\*] ['V'] fields to export in snapshots (the prefix of the output file names is given in parenthesis): 'D' displacements (dx,dy,dz,da) 'V' velocity (vx,vy,vz,va) 'A' acceleration (ax,ay,az,aa) 'E' strain (e11,e22,e12,e23,e13) 'S' stress (s11,s22,s12,s33,e13,e23) 'd' divergence rate (dvx/dx + dvz/dz) 'c' curl rate (dvx/dz - dvz/dx) components [char\*] ['ya'] components for PostScript outputs: in P-SV:  $x^2$ ,  $z^2$  and/or  $a^2$  (amplitude).  $y^2$  is ignored in SH: 'y' only. Other values are ignored. ps [log] [T] PostScript (see &SNAP\_PS input block) gmt [log] [F] output triangulation file grid\_sem2d.gmt to be used in "pscontour -T" of the General Mapping Tool (GMT) avs [log] [F] AVS (only for D,V and A fields) visual3 [log] [F] Visual3 (only for D,V and A fields) bin [log] [T] binary NOTE : E and S fields are exported only as binary. ---------------------------------------------------------------------------- NAME : SNAP\_PS GROUP : SNAPSHOT\_OUTPUTS PURPOSE: Preferences for PostScript snapshots SYNTAX : &SNAP\_PS vectors, mesh, background, color, isubsamp, boundaries, symbols, numbers, legend, ScaleField, Interpol, DisplayPts / vectors [log] [F] Plots a vectorial field with arrows mesh [log] [F] Plots the mesh on background background [char] [''] Filled background, only for vector plots: '' none 'P' P-velocity model 'S' S-velocity model 'T' domains

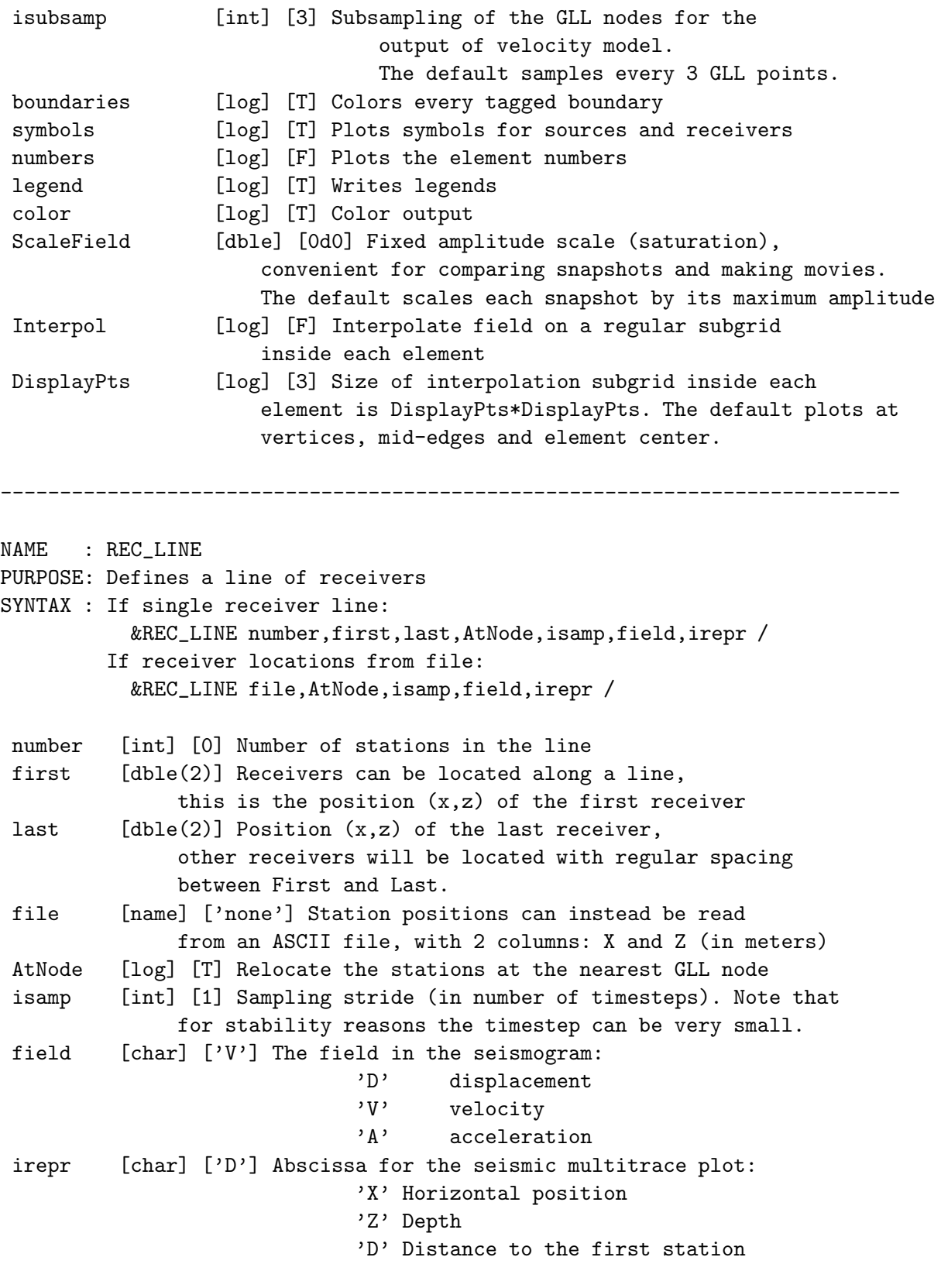

NOTE : to locate receivers at the free surface set their vertical position

above the free surface and AtNode=T

---------------------------------------------------------------------------- NAME : SRC\_FORCE GROUP : SOURCE MECHANISM PURPOSE: Point force source SYNTAX : &SRC\_FORCE angle / angle [dble] [0d0] For P-SV, the angle of the applied force, in degrees, counterclockwise from Z-UP, e.g.: 90 points left, 180 points down For SH, angle is ignored and the SRC\_FORCE block is not required. ---------------------------------------------------------------------------- NAME : SRC\_DEF PURPOSE: Define the sources. SYNTAX : &SRC\_DEF stf, mechanism, coord / &SRC\_DEF stf, mechanism, file / followed by one SOURCE TIME FUNCTION block (STF\_XXXX) and one SOURCE MECHANISM block (SRC\_XXXX) stf [name] [none] Name of the source time function: 'RICKER', 'TAB', 'HARMONIC', 'BRUNE' or 'USER' mechanism [name] [none] Name of the source mechanism: 'FORCE', 'EXPLOSION', 'DOUBLE\_COUPLE', 'MOMENT' or 'WAVE' coord  $[dble(2)]$  [huge] Location  $(x, z)$  of the source  $(m)$ . file [name] ['none'] Name of file containing source parameters. The file format is ASCII with one line per source and 2, 3 or 4 columns per line: (1) X position (in m) (2) Z position (in m) (3) time delay (in seconds) (4) relative amplitude If column 4 is absent, amplitude = 1. If columns 3 and 4 are absent, delay = 0 and amplitude =  $1$ . ---------------------------------------------------------------------------- NAME : SRC\_DOUBLE\_COUPLE GROUP : SOURCE MECHANISM PURPOSE: Define a double-couple source SYNTAX : &SRC\_DOUBLE\_COUPLE dip / dip [dble] [90] Dip angle, in degrees, clockwise from the positive X direction

- NOTE : Sign convention: if the source amplitude is positive the right block moves up (positive Z direction) in PSV and forward (positive Y direction) in SH.
- NOTE : The source time function gives the cumulative seismic moment  $Mo(t)$ , NOT the seismic moment rate.
- NOTE : The seismic moment Mo must be rescaled because a 2D point source is equivalent to a 3D line source. A proper scaling is obtained by dividing the original 3D moment by the characteristic size of the rupture area in the off-plane dimension. An approximate scaling for a fault area with aspect ratio close to unity is  $Mo_2D = (Mo_3D/dtau)^2/3 * dtau$ where dtau is the stress drop (typically a few MPa).

----------------------------------------------------------------------------

NAME : SRC\_MOMENT GROUP : SOURCE MECHANISM PURPOSE: Define a moment tensor source SYNTAX : & SRC\_MOMENT Mxx, Mxz, Mzx, Mzz / &SRC\_MOMENT Myx,Myz /

Mxx,Mxz,Mzx,Mzz [dble] [0] Tensor components for PSV Myx,Myz [dble] [0] Tensor components for SH

----------------------------------------------------------------------------

NAME : SRC\_WAVE GROUP : SOURCE MECHANISM PURPOSE: Incident plane wave through the absorbing boundaries SYNTAX : &SRC\_WAVE angle, phase /

- angle [dble] [0d0] Incidence angle in degrees within [-180,180] counterclockwise from the positive Z (up) direction to the wave vector direction: Exs: incidence from below if angle in ]-90,90[ normal incidence from below if angle=0 from bottom right if angle=+45 from bottom left if angle=-45 phase [char] ['S'] 'S' or 'P' (only needed in PSV, ignored in SH)
- NOTE : Incident waves enter through the absorbing boundaries. An incident wave is applied on every absorbing boundary unless "let\_wave = F" in the respective BC\_ABSO block. Incident waves are not implemented for "Stacey" absorbing boundaries.

---------------------------------------------------------------------------- NAME : STF\_BRUNE GROUP : SOURCE TIME FUNCTIONS PURPOSE: Brune (1970)'s model with omega-squared spectral fall-off:  $stf(t) = amplit * ( 1 - (1+2*pi*fc*t)*exp(-2*pi*fc*t) )$ SYNTAX : &STF\_BRUNE ampli, fc / ampli [dble] [1d0] Amplitude (usually the seismic moment) fc [dble] [1d0] Corner frequency (Hz) ---------------------------------------------------------------------------- NAME : STF\_HARMONIC GROUP : SOURCE TIME FUNCTIONS PURPOSE: Harmonic source time function  $f(t) = ampli*sin(2*pi*t*f0)$ SYNTAX : &STF\_HARMONIC ampli, f0 / ampli [dble] [0d0] Amplitude f0 [dble] [0d0] Frequency ---------------------------------------------------------------------------- NAME : STF\_RICKER GROUP : SOURCE TIME FUNCTIONS PURPOSE: The Ricker wavelet is the second derivative of a gaussian. SYNTAX : &STF\_RICKER ampli, f0, onset / ampli [real] [1.] Signed amplitude of the central peak f0 [real >0] [0] Fundamental frequency (Hz). distribution: it has a peak at f0 and an exponential decay at high frequency. The cut-off high frequency is usually taken as fmax =  $2.5 \times 10$ . onset [real >1/f0] [0] Delay time (secs) with respect to the peak value. NOTE : The spectrum has a peak at f0 and decays exponentially at high frequencies. Beyond 2.5\*f0 there is little energy, this is a recommended value for fmax. NOTE : onset>1/f0 is needed to avoid a strong jump at t=0, which can cause numerical oscillations. Ignore if using incident waves. ---------------------------------------------------------------------------- NAME : STF\_TAB GROUP : SOURCE TIME FUNCTIONS

```
SYNTAX : &STF_TAB file /
 file [string] ['stf.tab'] ASCII file containing the source time function,
             two columns: time and value. Time can be irregularly sampled and
             must increase monotonically.
NOTE : assumes value(t < min(time)) =value(min(time))
        and value(t>max(time))=value(max(time))
----------------------------------------------------------------------------
NAME : STF_USER
GROUP : SOURCE TIME FUNCTIONS
PURPOSE: A template for user-supplied source time function.
        File stf_user.f90 must be modified by the user to fit
        special needs.
SYNTAX : &STF_USER ampli, onset, par1, par2, ipar1, ipar2 /
 ampli [dble] [1.] Amplitude
 onset [dble] [0] Delay time (secs)
 par1 [dble] [0] Example parameter
 par1 [dble] [0] Example parameter
 par1 [int] [0] Example parameter
 par1 [int] [0] Example parameter
                                  ----------------------------------------------------------------------------
NAME : TIME
PURPOSE: Defines time integration scheme
SYNTAX : &TIME kind, {Dt or Courant}, {NbSteps or TotalTime} /
        Possibly followed by a TIME_XXXX block.
 kind [char*10] ['leapfrog'] Type of scheme:
               'newmark' Explicit Newmark
               'HHT-alpha' Explicit HHT-alpha
               'leapfrog' Central difference
               'symp_PV' Position Verlet
               'symp_PFR' Position Forest-Ruth (4th order)
               'symp_PEFRL' Extended PFR (4th order)
 Dt [dble] [none] Timestep (in seconds)
 Courant [dble] [0.5d0] the maximum value of the Courant-Friedrichs-Lewy
               stability number (CFL), defined as
                CFL = Dt*wave_velocity/dx
              where dx is the distance between GLL nodes. Tipically CFL<= 0.5
 NbSteps [int] [none] Total number of timesteps
 TotalTime [int] [none] Total duration (in seconds)
```
NOTE : The leap-frog scheme is recommended for dynamic faults. It is equivalent to the default Newmark scheme (beta=0, gamma=1/2). However it is faster and requires less memory.

----------------------------------------------------------------------------

- NAME : TIME\_NEWMARK GROUP : TIME SCHEMES PURPOSE: Explicit Newmark time integration scheme SYNTAX : &TIME\_NEWMARK gamma, beta / beta [dble] [0d0] First Newmark parameter.
- If beta=0 the scheme is fully explicit (the update of displacement depends only on the last value of acceleration), otherwise it is a single-predictor-corrector scheme gamma [dble] [0.5d0] Second Newmark parameter. Second order requires gamma=1/2.

----------------------------------------------------------------------------

- NAME : TIME\_HHTA
- GROUP : TIME SCHEMES
- PURPOSE: Explicit HHT-alpha time integration scheme, second order SYNTAX : &TIME\_HHTA alpha, rho /
- alpha [dble] [0.5d0] Parameter in the HHT-alpha method. Values in [0,1]. Defined here as 1 + HHT's original definition of alpha. When alpha=1 it reduces to second order explicit Newmark  $(beta=0, gamma=0.5)$ .
- rho [dble] [0.5d0] Minimum damping factor for high frequencies. Values in [0.5,1]. Rho=1 is non-dissipative.
- NOTE: We consider only second order schemes, for which alpha+gamma=3/2 If alpha<1, Newmark's beta is related to the HHT parameters by beta = 1 -alpha -rho^2\*(rho-1)/[(1-alpha)\*(1+rho)^3] If alpha=1, we set rho=1 (beta=0, gamma=0.5)
- NOTE: Dissipative schemes (rho<1) require slightly smaller Courant number (0.56 for rho=0.5, compared to 0.6 for rho=1)
- NOTE: This is an explicit version of the HHT-alpha scheme of H.M. Hilber, T.J.R. Hughes and R.L. Taylor (1977) "Improved numerical dissipation for time integration algorithms in structural dynamics" Earthquake Engineering and Structural Dynamics, 5, 283-292 implemented with a slightly different definition of alpha (1+original). Its properties can be derived from the EG-alpha scheme of

G.M. Hulbert and J. Chung (1996) "Explicit time integration algorithms for structural dynamics with optimal numerical dissipation" Comp. Methods Appl. Mech. Engrg. 137, 175-188 by setting alpha\_m=0 and alpha=1-alpha\_f.

## 4.5 Verifying the settings and running a simulation

Once the code has been successfully compiled, the simulation can be started by typing sem2dsolve from your working directory, which contains the file Par.inp. The computations can be run in background and the screen output saved in a file (e.g. info) by typing sem2dsolve > info &.

A typical screen output of SEM2D, corresponding to the first example, is shown on the following pages. The parameters of the simulation and some verification information are reported there in a self-explanatory form. You are advised to do a first run with iexec=0 in the GENERAL input block and check all these informations prior to the real simulation. You should always verify the following:

• Stability: the CFL stability number should be smaller than  $0.55 \sim 0.60$  for second order time schemes, and much smaller for highly deformed meshes (see Section 6.1 on "Instabilities in very distorted elements"). This number is defined at each computational node as

$$
CFL = c_P \Delta t / \Delta x
$$

where  $\Delta t$  is the timestep,  $c_P$  the P-wave velocity and  $\Delta x$  the local grid spacing. Note that  $\Delta x$  is usually much smaller than the element size  $h$  ( $\approx$  Ng11<sup>2</sup> times smaller) because SEM internally subdivides each element onto a non-regular grid of Ngll×Ngll nodes clustered near the element edges (Gauss-Lobatto-Legendre nodes). If the computation is unstable, the maximum displacement, printed every ItInfo time steps, increases exponentially with time. Stability can be controlled by decreasing Dt or Courant in Par.inp.

• Resolution: the number of nodes per shortest wavelength  $\lambda_{min}$  should be larger than  $4.5 \sim 5$ . The minimum wavelength is defined as

$$
\lambda_{min} = \min(c_S)/f_{max}
$$

where  $c_S$  is the S-wave velocity and  $f_{max}$  the highest frequency you would like to resolve, e.g. the maximum frequency at which the source spectrum has significant power (for a Ricker wavelet  $f_{max} = 2.5 \times f_0$ . For an element of size h and polynomial order  $p = \text{Ngll} - 1$ , the number of nodes per wavelength G is

$$
G = \frac{p\,\lambda_{min}}{h}.
$$

Typical symptoms of poor resolution are ringing and dispersion of the higher frequencies. However, in heterogeneous media these spurious effects might be hard to distinguish from a physically complex wavefield, so mesh resolution must be checked beforehand. If resolution is too low the mesh might be refined by increasing  $Ngl1$  in Par.inp (prefinement) or by generating a denser mesh (h-refinement). If you were using EMC2 as a mesh generator, the script PRE/href.csh can be useful for  $h$ -refinement.

• Cost: the total CPU time an memory required for the simulation are as much as you can afford. Estimates of total CPU time are printed at the end of check mode. Details about memory usage can be found in MemoryInfo sem2d.txt.

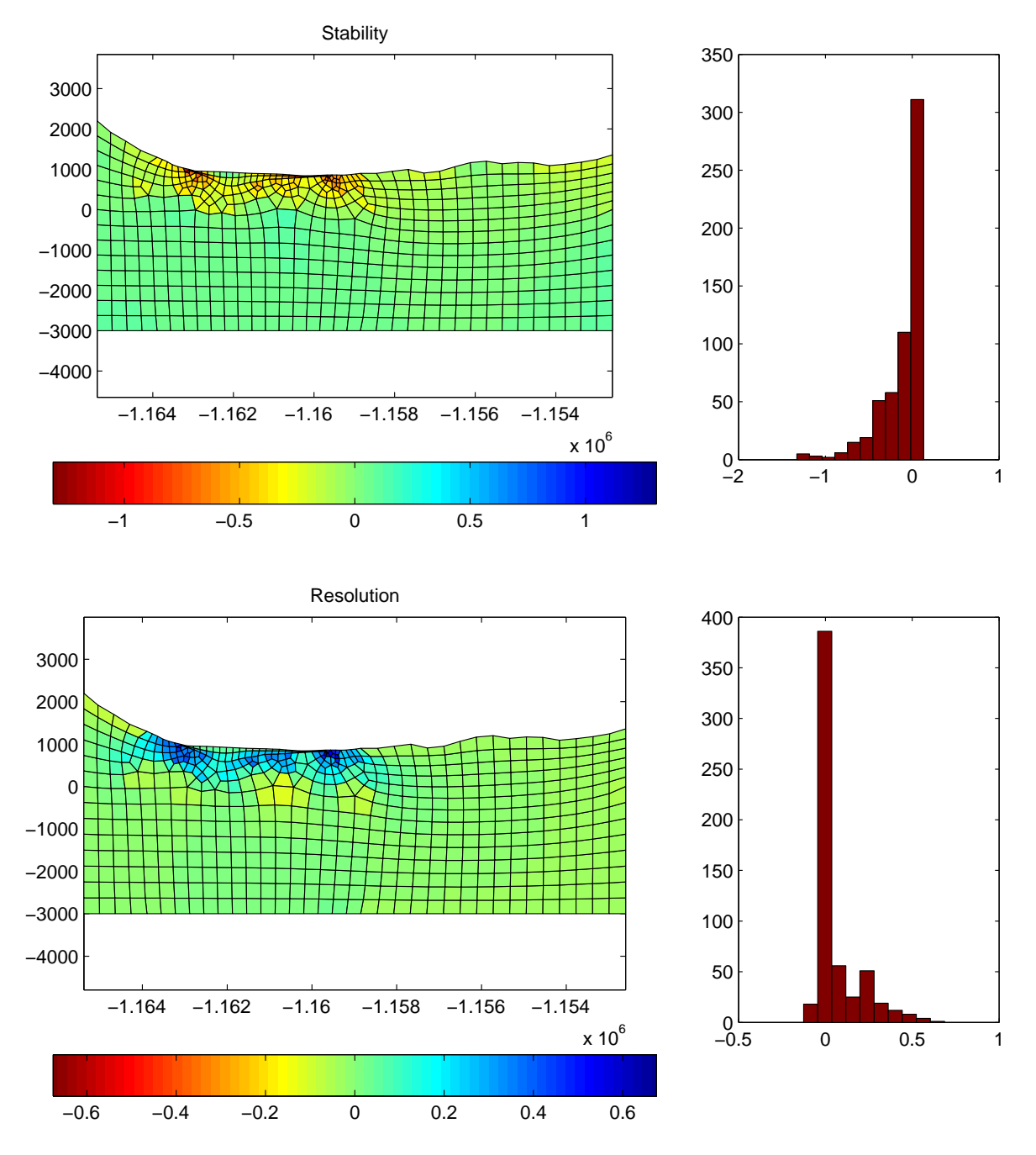

Figure 4.3: Checking the quality of a mesh with PRE/ViewMeshQuality.m for the example in EXAMPLES/UsingEMC2/. The balance of the stability and resolution properties of the mesh can be analyzed: logarithmic stability index (top) and logarithmic resolution index (bottom). Histograms of these indices (in number of elements) are shown on the right.

The quality of the mesh can be inspected with the Matlab script PRE/ViewMeshQuality.m which produces plots like Figure 4.3. The proper balance of the mesh with respect to the following two criteria can be analyzed:

• Stability criterion, related to the largest stable timestep. The stability of each element is quantified by

$$
S = \min(\Delta x / c_P).
$$

We also define a stability index as

$$
SI = \log[S/\text{median}(S)].
$$

where the median value is taken over the whole mesh. Red elements (small SI) are relatively unstable and require small timesteps  $\Delta t$ . Because  $\Delta t$  is constant over the whole mesh and the computational cost is inversely proportional to  $\Delta t$ , these red elements penalize the computational efficiency. The mesh should be redesigned to increase their size, as much as possible, while keeping them small enough to resolve the shortest wavelength (see next).

• Resolution criterion, related to the number of nodes per shortest wavelength. The resolution of each element is quantified by

$$
R = \min(c_S/h).
$$

We also define a resolution index as

$$
RI = \log[R/\text{median}(R)].
$$

where the median value is taken over the whole mesh. Red elements (small RI) have relatively poor resolution, in their vicinity the maximum frequency resolvable by the mesh is limited. The mesh should be redesigned to decrease their size, as much as possible. Conversely, elements with very high RI (blue) are smaller than required and might increase the computational cost.

To minimize the CPU and memory cost of a simulation an ideal mesh design should minimize the spread of the two indices above, by aiming at a ratio of element size to wave velocity,  $h/c$ , as uniform as possible across the whole mesh. However, in some cases a poorly balanced mesh is inevitable: in the example of Figure 4.3 the worst elements are near the edges of the sedimentary basin, at a sharp velocity contrast. Small element sizes on the rock side are inherited from the sediment mesh.<sup>3</sup>

Similar information is plotted by gv Stability sem2d.ps and gv Resolution sem2d.ps. The indices in these files are however not logarithmic and are not normalized by the median.

<sup>&</sup>lt;sup>3</sup>In future releases of SEM2DPACK this penalty on computational efficiency will be reduced by nonconformal meshing with mortar elements, by timestep subcycling or by implicit/explicit timestep partitioning.

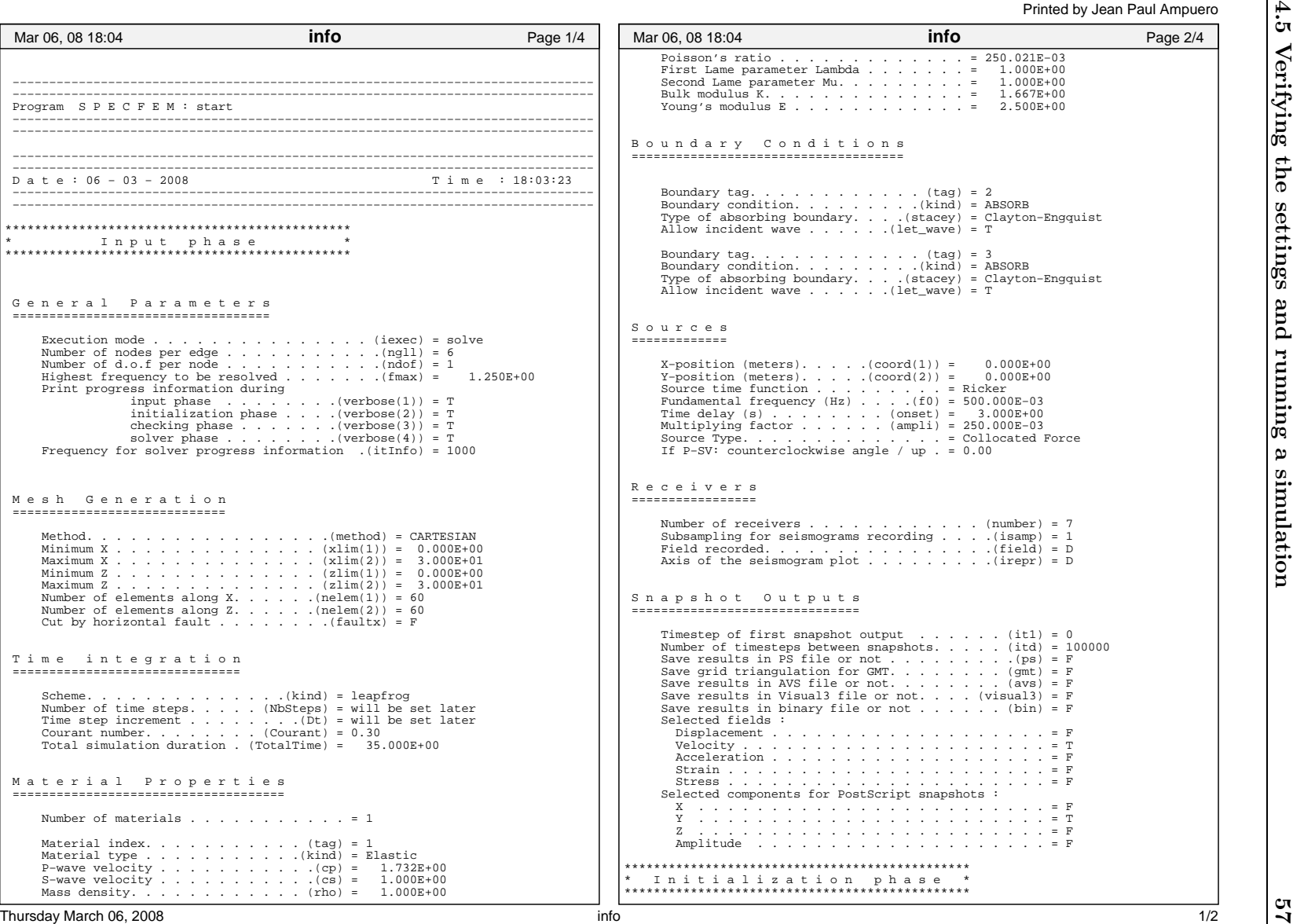

 $\frac{1}{2}$  and  $\frac{1}{2}$  info

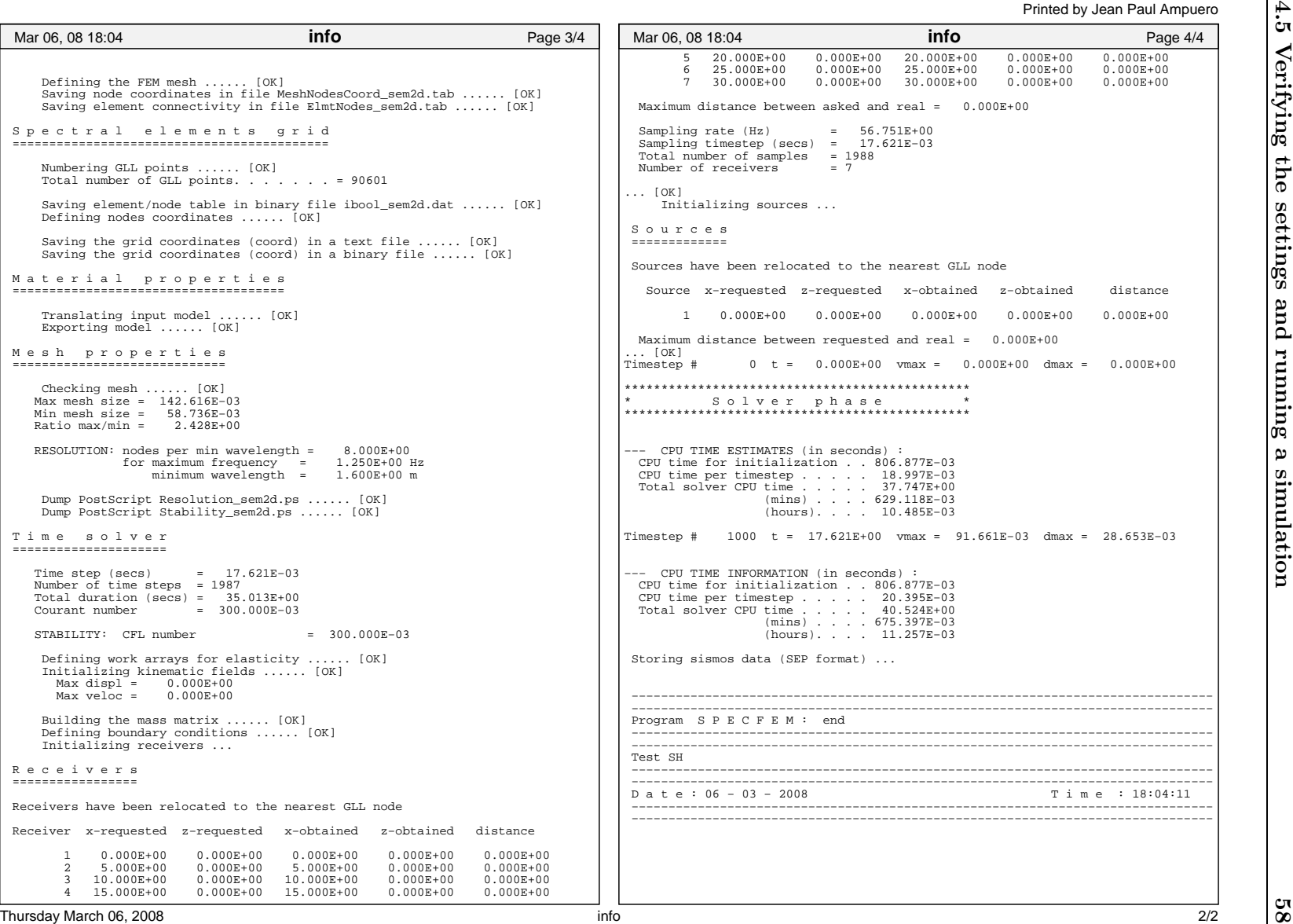

 $\frac{2}{2}$ 

## 4.6 Outputs, their visualization and manipulation

In addition to the screen output described above, sem2dsolve generates different files and scripts that allow the user to control the parameters of the simulation and to display the results. All the outputs files follow the naming convention SomeName\_sem2d.xxx, where xxx is one of the following extensions: tab for ASCII data files, txt for other text files, dat for binary data files, etc. This makes it easy to clean a working directory with a single command like rm -f \* sem2d\*.

### 4.6.1 Spectral element grid

As explained in the previous section, sem2dsolve generates two PostScript files for mesh quality checking purposes: Stability sem2d.ps and Resolution sem2d.ps. The relevant information is contained in the files Stability sem2d.tab and Resolution sem2d.tab and can also be inspected with the Matlab script PRE/ViewMeshQuality.m.

#### 4.6.2 Source time function

sem2dsolve generates a file called SourcesTime sem2d.tab containing the source time function sampled at the same rate as the receivers. It is important to verify that the spectrum of the source has little power at those high frequencies that are not well resolved by the mesh (those that correspond to less than 5 nodes per wavelength). If this is not the case you must be very cautious in the interpretation of the seismograms in the high frequency range, or low-pass filter the results.

#### 4.6.3 Snapshots

sem2dsolve generates snapshots at a constant interval defined, in number of solver timesteps, by the input parameter itd of the SNAP DEF input block. An example is shown in Figure 4.4. Requested fields are exported in binary data files called xx XXX sem2d.dat, where xx is the field code defined in the documentation of the PLOTS input block and XXX is the 3-digit snapshot number. The user is encouraged to inspect the Matlab s function POST/sem2d\_snapshot\_read.m to find more about the data formats and their manipulation.

Snapshots can also be exported as PostScript files xx XXX sem2d.ps. These can be merged into an animated GIF (movie) file movie.gif by the script POST/movie.csh and displayed by xanim movie.gif or animate movie.gif. An animated GIF can also be created by the Matlab function POST/sem2d snapshot movie.m.

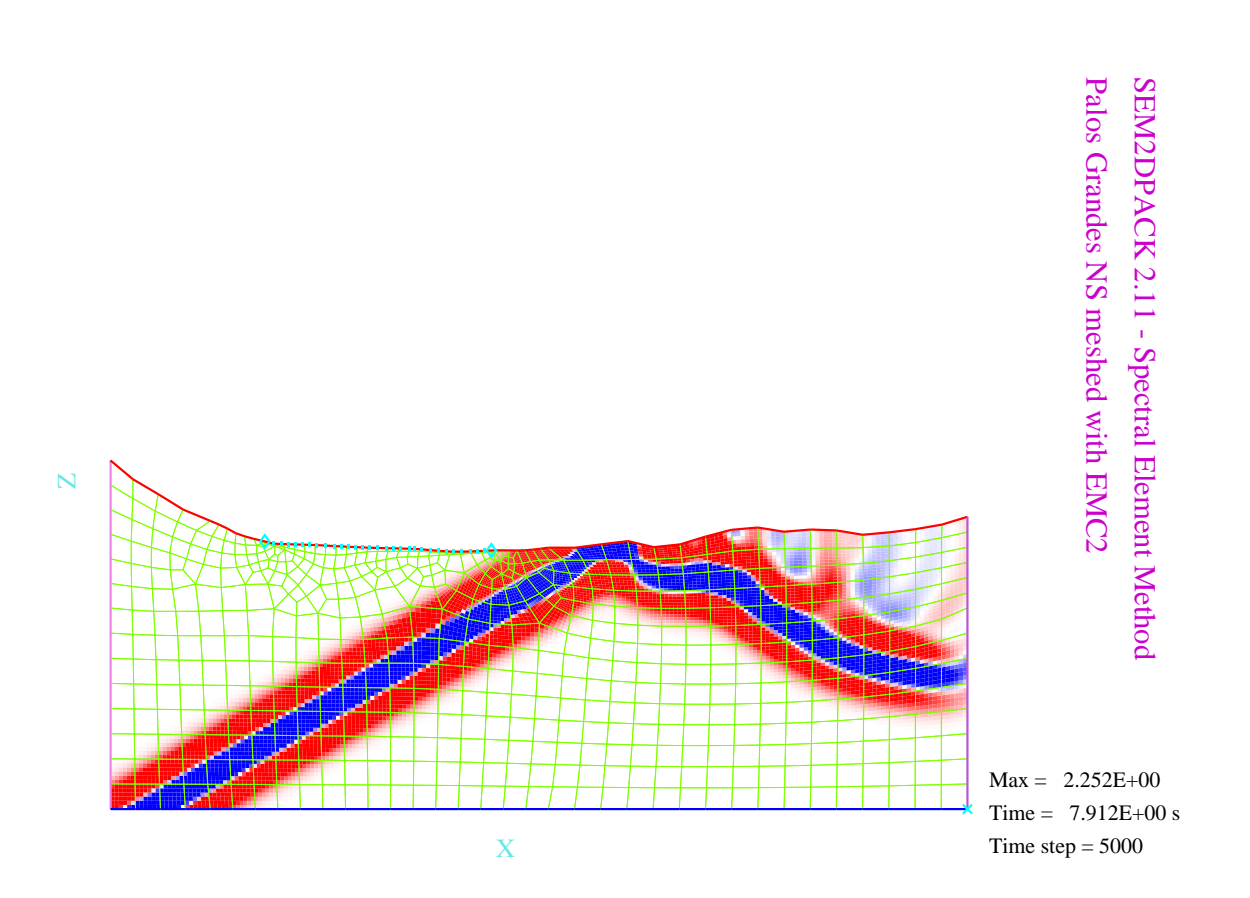

Figure 4.4: Sample snapshot from EXAMPLES/UsingEMC2/: an obliquely incident SH plane wave impinging on a sedimentary basin. The unstructured mesh of spectral elements is plotted on background.

### 4.6.4 Seismograms

The seismograms are stored using the SEP format, a simple binary block of single precision floats. The components of the vector field (velocity by default) are stored in separate files  $U*$  sem2d.dat, where  $*$  is x or z in P-SV and y in SH. The seismograms header is in the file SeisHeader sem2d.hdr. Its second line contains the sampling timestep DT, the number of samples NSAMP and the number of stations NSTA. The stations coordinates, XSTA and ZSTA, are listed from the third line to the end of file. With this notations, U\*\_sem2d.dat contains a NSAMP×NSTA single precision matrix.

You can view the seismograms using any tool that is able to read the SEP format, which is the case of almost all the softwares able to deal with seismic data. sem2dsolve generates scripts for the XSU-Seismic Unix visualization  $\text{tool}^4$ :

- Xline sem2d.csh displays all seismograms together on screen
- PSline sem2d.csh plots all seismograms on PostScript files U\*Poly sem2d.ps
- Xtrace sem2d.csh prompts the user for a trace number (between 1 and NSTA) and then displays this particular trace on screen
- PStrace sem2d.csh does the same as Xtrace, but exports the traces as PostScript files U\*TraceXXX sem2d.ps where XXX is the number of that particular trace

The program post seis.exe performs similar basic manipulation and plotting (through gnuplot) of the seismograms. Its interactive menu is self-explanatory. It is usually called inside a script, as in POST/seis\_b2a.csh (converts all seismograms to ASCII) or POST/seis\_plot.csh (plots all seismograms together, an example is shown in Figure 4.5).

The script POST/sample\_seis.m shows how to manipulate and plot seismogram data in Matlab. It uses the functions POST/sem2d\_read\_seis.m and POST/plot\_seis.m.

### 4.6.5 Fault outputs

Fault data from dynamic rupture simulations is stored in three files (where XX is the boundary tag of the first side of the fault, tags(1) of the BC SWFFLT input block):

- FltXX sem2d.hdr contains the information needed to read the other fault data files. Its format, line by line, is:
	- 1. NPTS NDAT NSAMP DELT (name of parameters)
	- 2. Value of parameters above
	- 3. Name of fields exported in FltXX sem2d.dat, separated by ":"
	- 4. XPTS ZPTS (name of coordinate axis)
	- 5. from here to the end of file: a two-column table of coordinates of the output fault nodes

 $^4$ Seismic Unix is freely available from the Colorado School of Mines at  $http://timna.mines.edu/cwpcodes$ 

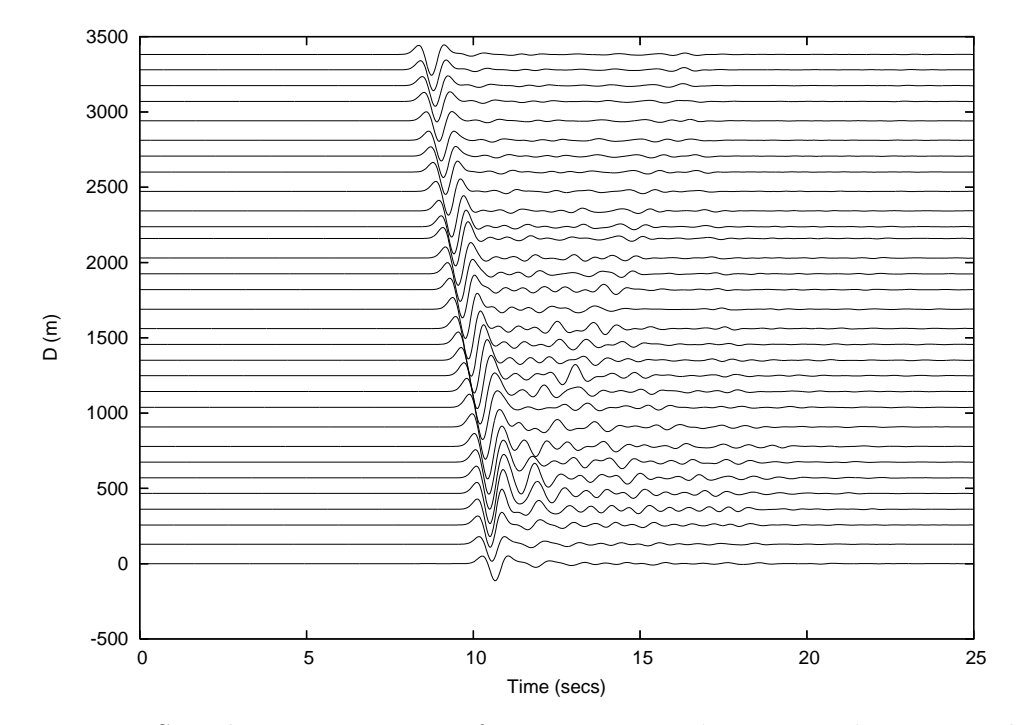

Figure 4.5: Sample seismograms from EXAMPLES/UsingEMC2/ generated with POST/seis plot.csh.

- FltXX sem2d.dat contains the space-time distribution of fault data such as slip, slip rate, stress and strength. Every DELT seconds a block of fault data values is written. The total number of blocks is NSAMP. Each block has NDAT lines (one per fault data field) and NPTS columns (one per fault node)<sup>5</sup>. Stresses are relative to their initial values.
- FltXX init sem2d.tab contains the spatial distribution of initial shear stress, initial normal stress and initial friction (3 columns).
- FltXX potency sem2d.tab contains time-series of seismic potency and potency rate. The seismic potency tensor  $p_{ij}$  is defined by the following integral along the fault:

$$
p_{ij} = \frac{1}{2} \int_{fault} (n_i \Delta u_j + n_j \Delta u_i) dx
$$
 (4.1)

where  $\Delta u$  is slip and n is the local unit vector normal to the fault. The file contains one line per timestep. In SH (ndof=1) each line has 4 columns: 2 components of potency  $(p_{13}$  and  $p_{23})$  and 2 components of potency rate  $(\dot{p}_{13}$  and  $\dot{p}_{23})$ . In P-SV (ndof=2) each line has 3 components of potency  $(p_{11}, p_{22} \text{ and } p_{12})$  and 3 components of potency rate  $(\dot{p}_{11}, \dot{p}_{22} \text{ and } \dot{p}_{12}).$ 

Some tools are available to manipulate the data in F1tXX\_sem2d.dat:

– The script FltXX sem2d.csh shows how to extract ASCII time series of different fields at given locations on the fault, using Seismic Unix tools.

 $5$ The actual number of columns is NPTS  $+2$ : Fortran adds a one-word tag at the front and end of each record.

- The program post fault.exe performs basic manipulations of the fault data, including conversion to an ASCII file readable by gnuplot. Its interactive menu is self-explanatory.
- The script POST/sample fault.m and function POST/sem2d read fault.m show how to manipulate and plot fault data in Matlab.

#### 4.6.6 Stress glut

For damage and plastic materials, the solver can export the plastic and damage components of the cumulative stress glut tensors defined, respectively, as

$$
s_{ij}^p(t) = -\iint 2\mu \,\epsilon_{ij}^p(t) \,dx \,dz \tag{4.2}
$$

$$
s_{ij}^d(t) = \iint [\sigma_{ij}(t) - c_{ijkl}^0 \epsilon_{kl}^e(t)] dx dz
$$
 (4.3)

where  $\epsilon^p$  is the plastic strain,  $\epsilon^e$  the elastic strain,  $\sigma$  the absolute stress and  $c^0$  the tensor of elastic moduli of the undamaged medium.

To enable this feature: set COMPUTE STRESS GLUT = .true. in file SRC/constants.f90, then re-compile the code. The stress glut output is exported in the file stress\_glut\_sem2d.tab in 7 columns: time,  $s_{11}^p$ ,  $s_{22}^p$ ,  $s_{12}^p$ ,  $s_{11}^d$ ,  $s_{22}^d$ ,  $s_{12}^d$ .

#### 4.6.7 Energies

The solver can export the cumulative plastic energy, the kinetic energy and the total change of elastic energy, defined respectively by

$$
E^{p}(t) = \iiint_{0}^{t} \sigma_{ij}(t') \dot{\epsilon}_{ij}^{p}(t') dx dz dt'
$$
 (4.4)

$$
E^k(t) = 1/2 \iint \rho v_i^2(t) dx dz
$$
 (4.5)

$$
E^{e}(t) = \iint U[\epsilon^{e}(t)] - U[\epsilon^{e}(0)] dx dz
$$
 (4.6)

where  $U$  is the elastic potential and summation over subindices is implied.

To enable this feature: set COMPUTE ENERGIES = .true. in file SRC/constants.f90, then recompile the code. The energy output is exported in the file energy sem2d.tab in 4 columns: time,  $E^p$ ,  $E^k$  and  $E_e$ .

### 4.6.8 Matlab utilities

A range of functions and sample scripts for Matlab are available to read, manipulate and plot output data. Add the directory POST/ to your Matlab path (addpath). For an overview of existing utilities, type help POST:

SEM2DPACK/POST provides Matlab utilities for the manipulation and visualization of SEM2DPACK simulations results.

Reading simulation data:

SEM2D\_READ\_SPECGRID reads a spectral element grid SEM2D\_SNAPSHOT\_READ reads snapshot data SEM2D\_READ\_SEIS reads seismogram data SEM2D\_READ\_FAULT reads fault data

Data manipulation:

SEM2D\_EXTRACT\_POINT extracts field values at an arbitrary point SEM2D\_EXTRACT\_LINE extracts field values along a vertical or horizontal line ARIAS\_INTENSITY computes Arias Intensity and Significant Duration RESPONSE\_SPECTRUM computes response spectra (peak dynamic response of single-degree-of-freedom systems)

Data visualization:

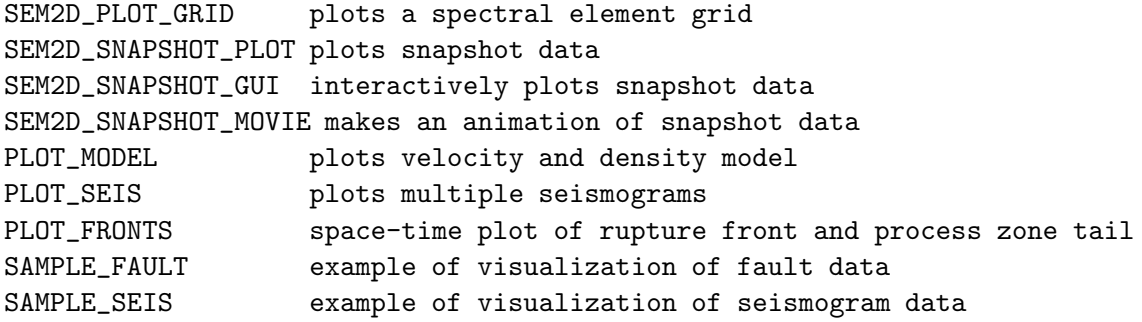

Miscellaneous tools:

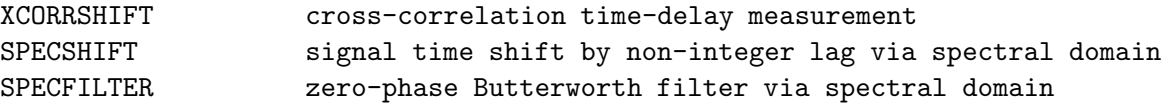

## Chapter 5

# Adding features to SEM2D (notes for advanced users)

Sometimes you will need to add new capabilities to the SEM2DPACK solver, by modifying the program. The following notes are intended to guide you through this process. We will not give here a comprehensive description of the code architecture, only enough details to get you started in performing safely the most usual and evident modifications.

## 5.1 Overview of the code architecture

*[ ... in progresss ...]*

This code uses a mixture of procedural (imperative) and object-oriented paradigms. Historically, it evolved from a purely procedural code.

Extensive use of modularity.

Object Oriented Programming (OOP) features (principles) applied in this code: encapsulation, classes, static polymorphism. These are not applied everywhere in the code, for different reasons: reusage of legacy code, performance, difficulty related to the limits of Fortra 90, or sections of code yet to be updated.

Added cost of structures containing pointer components: the possibility of pointer aliasing prevents more agressive compiler optimizations and adds overhead for safety checks.

## 5.2 Accessible areas of the code

Some areas of the code have been written in such a way that a moderately experienced Fortran 95 programmer, with a limited understanding of the code architecture, can introduce new features without breaking the whole system. This is achieved through modularity, encapsulation and templates. The modifications that are currently accessible are:

- boundary conditions, see bc gen.f90
- material rheology, see mat\_gen.f90
- source time functions, see stf gen.f90
- spatial distributions, see distribution general.f90

The source files listed above contain step-by-step instructions, just follow the comments starting by !!.

## Chapter 6

# Frequently Asked Questions

## 6.1 SEM2D

### Segmentation fault

This problem is often related to a small stack size in your computer settings. In your Linux shell do: ulimit -s unlimited under bash or limit stacksize unlimited under csh. Place this command in your startup files (.login, .bashrc or .cshrc).

#### Instabilities on very distorted elements

Very distorted elements (with very small or very large angles) are usual close to wedges of sedimentary basins, fault branching points, etc. In general, distorted elements are less stable than square elements: spurious motions with exponentially increasing amplitude might appear in their vicinity. In most cases these instabilities can be suppressed by reducing the Courant input parameter. There is currently no simple recipe to determine the maximum value of this parameter, so trial and error is required.

## 6.2 EMC2

#### I can't get rid of a few triangles

Obtaining a quality quad mesh is not always a trivial task. Trial and error and experience is needed. This can be by far the most time consuming stage of modeling.

First make sure that the total number of element edges along the perimeter of each mesh domain is even. This is a necessary topological condition to generate a quad-only mesh.

When the geometry seems too complicated for quad meshing you should consider simplifying the geometry, especially those details that are much smaller than the dominant wavelength.

If the above fails or does not apply, you have to help the mesher. The recommended procedure in EMC2 is:

- 1. Divide your original mesh into simple domains, in such a way that *most* domains have exactly four sides (possibly curved) and the remaining non-four-sided domains are as small as possible.
- 2. Generate a structured quad-mesh (a regular grid) inside each four-sided domain with the (QUADRANGULATE) tool of the PREP MESH mode, as described in section 5.2.13 of EMC2's manual (note that this is *not* the same as the <QUADRANGULATE> button in the EDIT MESH mode).
- 3. Proceed as usual (triangulation followed by quadrangulation) inside the remaining nonfour-sided domains. If these are small enough EMC2 should not have problems doing a correct tri-to-quad meshing.

# Bibliography

- Ampuero, J.-P. (2002). *Etude physique et numérique de la nucléation des séismes*. Ph. D. thesis, Université Paris 7, Denis Diderot, Paris.
- Ampuero, J.-P. and Y. Ben-Zion (2008). Cracks, pulses and macroscopic asymmetry of dynamic rupture on a bimaterial interface with velocity-weakening friction. *Geophys. J. Int. 173*(2), 674–692, doi:10.1111/j.1365–246X.2008.03736.x.
- Andrews, D. (1999). Test of two methods for faulting in finite difference calculations. *Bull. Seis. Soc. Am. 89*, 931–937.
- Andrews, D. J. (2005). Rupture dynamics with energy loss outside the slip zone. *J. Geophys. Res. 110*(B1), B01307, doi:10.1029/2004JB003191.
- Ben-Zion, Y. and V. Lyakhovsky (2006). Analysis of aftershocks in a lithospheric model with seismogenic zone governed by damage rheology. *Geophys. J. Int. 165*(1), 197–210.
- Boaga, J., S. Renzi, G. Vignoli, R. Deiana, and G. Cassiani (2012). From surface wave inversion to seismic site response prediction: Beyond the 1d approach. *Soil Dyn. Earthq. Engng. 36*, 38–51.
- Clayton, R. and B. Engquist (1977). Absorbing boundary conditions for acoustic and elastic wave equations. *Bull. Seis. Soc. Am. 67*(6), 1529–1540.
- De la Puente, J., J. P. Ampuero, and M. Käser (2009). Dynamic rupture modeling on unstructured meshes using a discontinuous Galerkin method. *J. Geophys. Res. 114*, B10302, doi: 10.1029/2008JB006271.
- De la Puente, J., M. Käser, M. Dumbser, and H. Igel (2007). An arbitrary high order discontinuous Galerkin method for elastic waves on unstructured meshes IV: Anisotropy. *Geophys. J. Int. 169*(3), 1210–1228, doi:10.1111/j.1365–246X.2007.03381.x.
- Dewangan, P., I. Tsvankin, M. Batzle, K. Van Wijk, and M. Haney (2006). PS-wave moveout inversion for tilted TI media: A physical-modeling study. *Geophys. 71*(4), D135– D143, doi: 10.1190/1.2212274.
- Gabriel, A. A., J. P. Ampuero, L. A. Dalguer, and P. M. Mai (2012a). Source properties of dynamic rupture pulses with off-fault plasticity. *Geophys. Res. Let.*, submitted.
- Gabriel, A. A., J. P. Ampuero, L. A. Dalguer, and P. M. Mai (2012b). The transition of dynamic rupture styles in elastic media under velocity-weakening friction. *J. Geophys. Res.*, submitted.
- Hamiel, Y., Y. F. Liu, V. Lyakhovsky, Y. Ben-Zion, and D. Lockner (2004). A viscoelastic damage model with applications to stable and unstable fracturing. *Geophys. J. Int. 159*(3), 1155–1165.
- Haney, M., R. Snieder, J.-P. Ampuero, and R. Hofmann (2007). Spectral element modelling of fault-plane reflections arising from fluid pressure distributions. *Geophys. J. Int. 170*(2), 933–951.
- Harris, R. A. and et al (2011). Verifying a computational method for predicting extreme ground motion. *Seis. Res. Let. 82*(5), 638–644, doi: 10.1785/gssrl.82.5.638.
- Huang, Y. and J.-P. Ampuero (2011). Pulse-like ruptures induced by low-velocity fault zones. *J. Geophys. Res. 116*, B12307, doi: 10.1029/2011JB008684.
- Huang, Y. and J.-P. Ampuero (2012). The competitive effects on slip pulse properties of low-velocity fault zones and strong velocity-weakening friction. *Geophys. Res. Let.*, submitted.
- Huang, Y., L. Meng, and J.-P. Ampuero (2012). A dynamic model of the frequencydependent rupture process of the 2011 Tohoku-Oki earthquake. *EPS in press*, doi: 10.5047/eps.2012.05.011.
- Kaneko, Y., N. Lapusta, and J.-P. Ampuero (2008). Spectral element modeling of earthquake rupture on rate-and-state faults: Effects of velocity-strengthening friction at shallow depths. *J. Geophys. Res. 113*(B9), B09317, doi: 10.1029/2007JB005553.
- Komatitsch, D. (1997). *Méthodes spectrales et éléments spectraux pour l'équation de l'´elastodynamique 2D et 3D en milieu h´et´erog`ene*. Ph. D. thesis, Institut de Physique du Globe de Paris, Paris.
- Komatitsch, D., C. Barnes, and J. Tromp (2000). Simulation of anisotropic wave propagation based upon a spectral element method. *Geophys. 65*(4), 1251–1260, doi:10.1190/1.1444816.
- Komatitsch, D. and J. Tromp (1999). Introduction to the spectral-element method for 3-D seismic wave propagation. *Geophys. J. Int. 139*, 806–822.
- Komatitsch, D. and J. P. Vilotte (1998). The spectral element method: an efficient tool to simulate the seismic response of 2D and 3D geological structures. *Bull. Seis. Soc. Am. 88*, 368–392.
- Komatitsch, D., J. P. Vilotte, R. Vai, and F. J. Sánchez-Sesma (1999). The Spectral Element method for elastic wave equations: application to 2D and 3D seismic problems. *Int. J. Num. Meth. Engng. 45*(9), 1139–1164.
- Lyakhovsky, V., Y. Ben-Zion, and A. Agnon (1997). Distributed damage, faulting, and friction. *J. Geophys. Res. 102*(B12), 27635–27649.
- Lyakhovsky, V., Y. Hamiel, J.-P. Ampuero, and Y. Ben-Zion (2009). Non-linear damage rheology and wave resonance in rocks. *Geophys. J. Int. 178*(2), 910–920, doi: 10.1111/j.1365–246X.2009.04205.x.
- Madariaga, R., J.-P. Ampuero, and M. Adda-Bedia (2006). Seismic radiation from simple models of earthquakes. In A. McGarr, R. Abercrombie, H. Kanamori, and G. di Toro (Eds.), *Earthquakes: Radiated Energy and the Physics of Earthquake Faulting*, Volume 170 of *Geophysical Monograph*, pp. 223–236. Am. Geophys. Union.
- Meng, L. and J.-P. Ampuero (2012). Slow rupture and weakly pressure-sensitive strength enables compressional branching: Dynamic rupture simulations of the 2012 off-Sumatra earthquake. *Geophys. Res. Lett.*, submitted.
- O'Brien, G. and C. Bean (2011). An irregular lattice method for elastic wave propagation. *Geophys. J. Int. 187*(3), 1699–1707, doi: 10.1111/j.1365–246X.2011.05229.x.
- Patera, A. (1984). A spectral element method for fluid dynamics: laminar flow in a channel expansion. *J. Comp. Phys. 54*, 468–488.
- Roberts, A. W., R. S. White, and P. A. F. Christie (2009). Imaging igneous rocks on the North Atlantic rifted continental margin. *Geophys. J. Int. 179*(2), 1024–1038, doi: 10.1111/j.1365–246X.2009.04306.x.
- Rubin, A. M. and J. P. Ampuero (2007). Aftershock asymmetry on a bimaterial interface. *J. Geophys. Res. 112*, B05307, doi: 10.1029/2006JB004337.
- Smith, S. and R. Snieder (2010). Seismic modeling and analysis of a prototype heated nuclear waste storage tunnel, Yucca Mountain, Nevada. *Geophys. 75*(1), T1–T8, doi:10.1190/1.3273868.
- Stacey, R. (1988). Improved transparent boundary formulations for the elastic-wave equation. *Bull. Seism. Soc. Am. 78*(6), 2089–2097.
- Vai, R., J. M. Castillo-Covarrubias, F. J. S´anchez-Sesma, D. Komatitsch, and J. P. Vilotte (1998). Elastic wave propagation in an irregularly layered medium. *Soil Dyn. Earthquake Eng. 18*(1), 11–18.
- Vignoli, G. and G. Cassiani (2010). Identification of lateral discontinuities via multi-offset phase analysis of surface wave data. *Geoph. Prosp. 58*(3), 389–413, doi: 10.1111/j.1365– 2478.2009.00838.x.
- Vignoli, G., G. Cassiani, M. Rossi, R. Deiana, J. Boaga, and P. Fabbri (2012). Geophysical characterization of a small pre-Alpine catchment. *J. App. Geophys. 80*, 32–42.
- Vignoli, G., C. Strobbia, G. Cassiani, and P. Vermeer (2011). Statistical multioffset phase analysis for surface-wave processing in laterally varying media. *Geophys. 76*(2), U1–U11, doi:10.1190/1.3542076.
- Xu, S., Y. Ben-Zion, and J. P. Ampuero (2012a). Properties of inelastic yielding zones generated by in-plane dynamic ruptures: I. Model description and basic results. *Geophys. J. Int.*, submitted.
- Xu, S., Y. Ben-Zion, and J. P. Ampuero (2012b). Properties of inelastic yielding zones generated by in-plane dynamic ruptures: II. Detailed parameter-space study. *Geophys. J. Int.*, submitted.